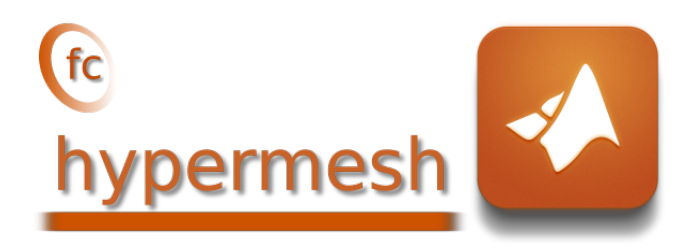

# Matlab toolbox, User's Guide<sup>∗</sup> version 1.0.3

François Cuvelier†

February 17, 2020

#### Abstract

This object-oriented Matlab toolbox allows in any dimension d to generate conforming meshes of hypercubes, hyperrectangles or of any d-orthotopes by p-order simplices or orthotopes with their m-faces. It was created to show the implementation of the algorithms of [\[1\]](#page-40-0). The toolbox uses Matlab objects and is provided with meshes visualization tools for dimension less than or equal to 3.

# 0 Contents

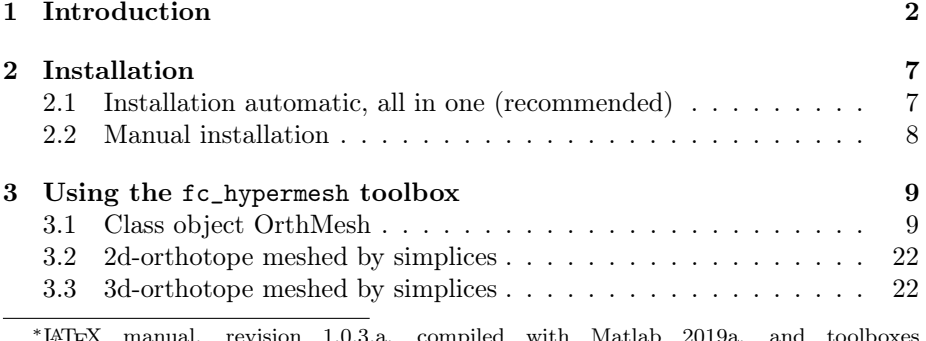

<sup>∗</sup>LATEX manual, revision 1.0.3.a, compiled with Matlab 2019a, and toolboxes  $\verb|fc-hypermesh[1.0.3],$   $\verb|fc-tools[0.0.30],$   $\verb|fc-bench[0.1.2]|$ 

<sup>†</sup>LAGA, UMR 7539, CNRS, Université Paris 13 - Sorbonne Paris Cité, Université Paris 8, 99 Avenue J-B Clément, F-93430 Villetaneuse, France, cuvelier@math.univ-paris13.fr

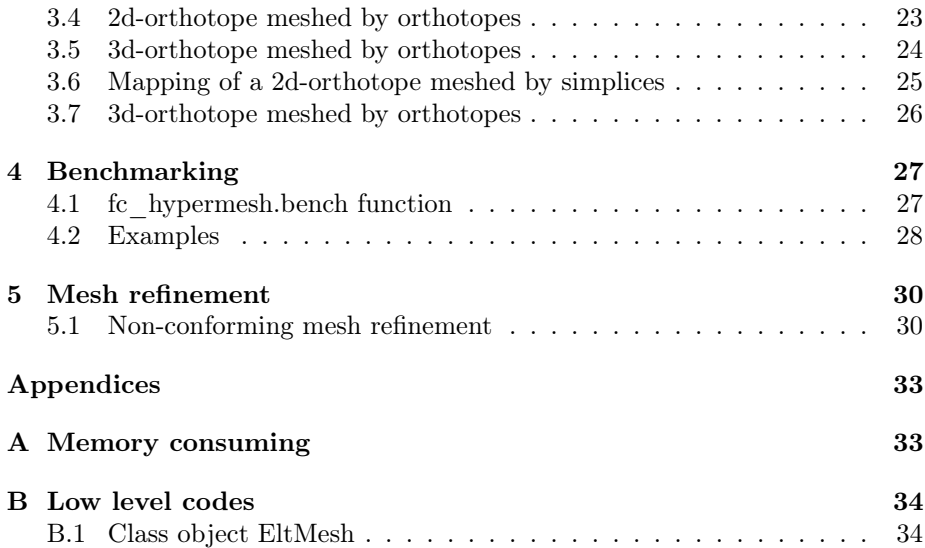

# 1 Introduction

<span id="page-1-0"></span>The **Chypermesh** toolbox contains a simple class object OrthMesh which permits, in any dimension  $d \geq 1$ , to obtain conforming mesh of a d-orthotope tessellated with p-order simplices or p-order orthotopes. Corresponding mfaces,  $0 \leq m < d$  of the mesh are also provided. The number of m-faces of a d-orthotope is

<span id="page-1-2"></span>
$$
E_m^{\mathbf{d}} \stackrel{\mathbf{def}}{=} 2^{\mathbf{d}-m} \begin{pmatrix} d \\ m \end{pmatrix} \text{ where } \begin{pmatrix} \mathbf{d} \\ m \end{pmatrix} = \frac{\mathbf{d}!}{m!(\mathbf{d}-m)!} \tag{1}
$$

Results and vectorized algorithms used in this toolbox are given in [\[1\]](#page-40-0).

For dimension 1 to 3 and order 1 to 4, orthotope elements and simplicial elements are respectively represented In Table [1](#page-1-1) and Table [2.](#page-2-0) In older toolbox(0.0.x versions) only order 1 was provided.

<span id="page-1-1"></span>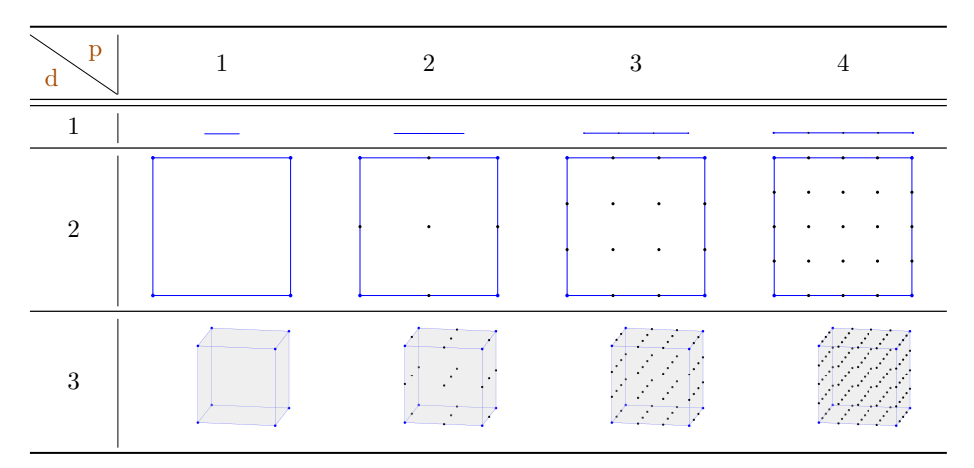

Table 1: p-order d-orthotope mesh element in  $\mathbb{R}^d$ . Nodes are the points.

<span id="page-2-0"></span>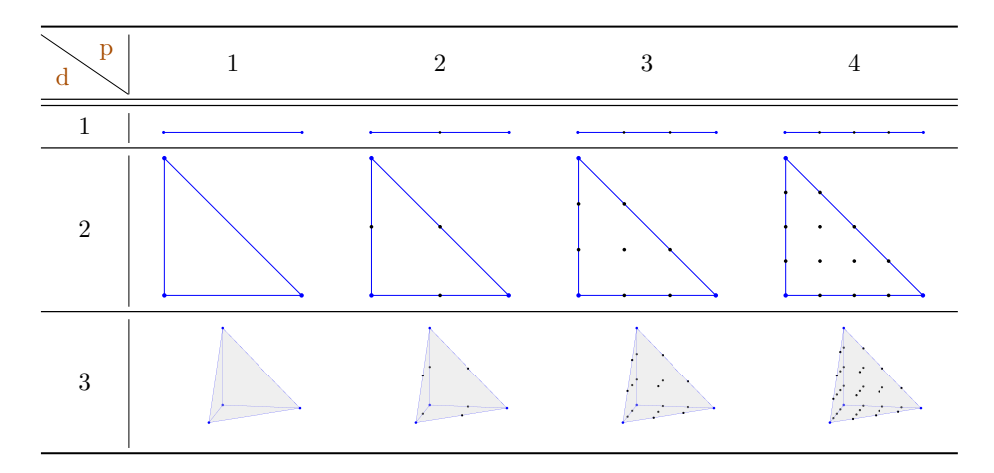

Table 2: p-order d-simplicial mesh element in  $\mathbb{R}^d$ . Nodes are the points.

In Figure [1](#page-2-1) and Figure [3](#page-3-0) small meshes of the unit hypercube are given for both tessellations with 1-order orthotopes and 1-order simplices respectively in dimension 2 and 3. From theses meshes, all the associated 2-faces meshes are represented in Figure [2](#page-3-1) and Figure [4.](#page-4-0)

<span id="page-2-1"></span>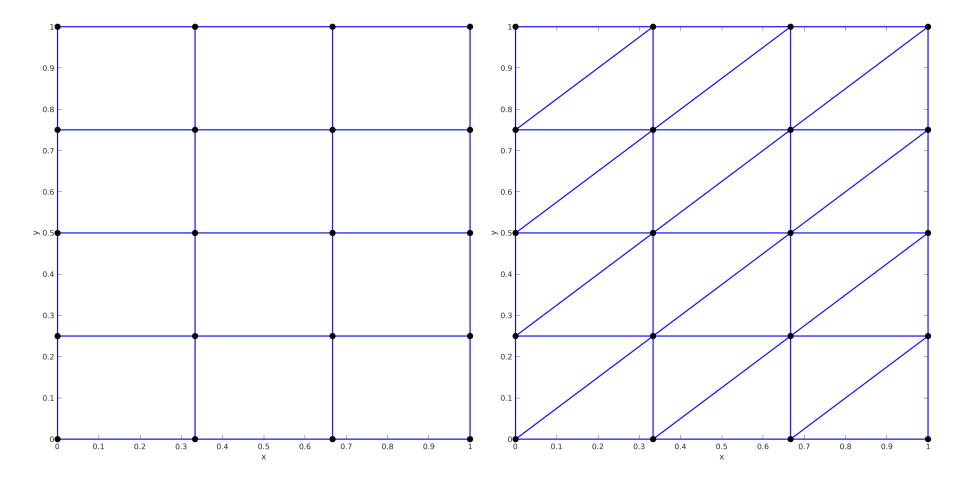

Figure 1: Tesselation samples of  $[0, 1]^2$  with 1-order 2-orthotopes (left) and 1-order 2-simplices (right) where nodes (vertices) of all mesh elements are represented by black points.

<span id="page-3-1"></span>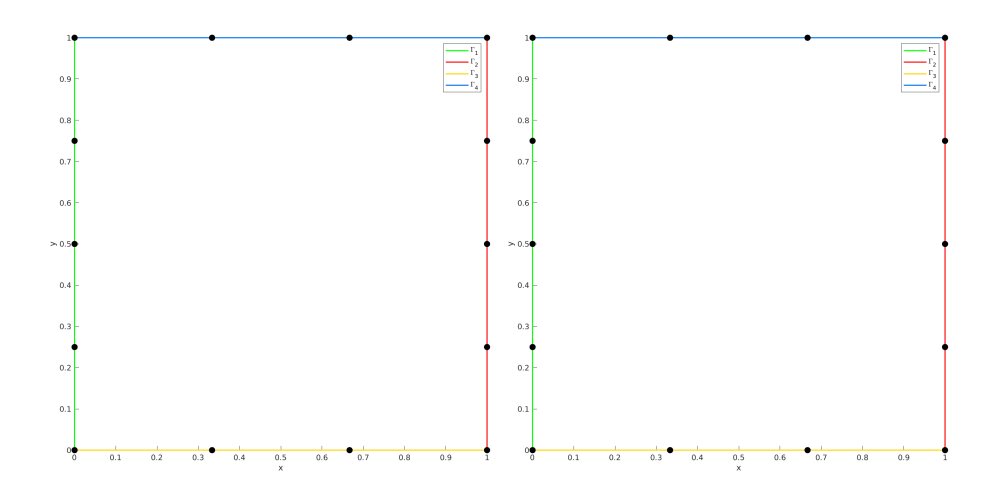

Figure 2: Representation of all the 1-faces meshes with 1-order 1-orthotopes (left) and 1-order 1-simplices (right) obtained from the tesselation samples of the Figure [1](#page-2-1)

<span id="page-3-0"></span>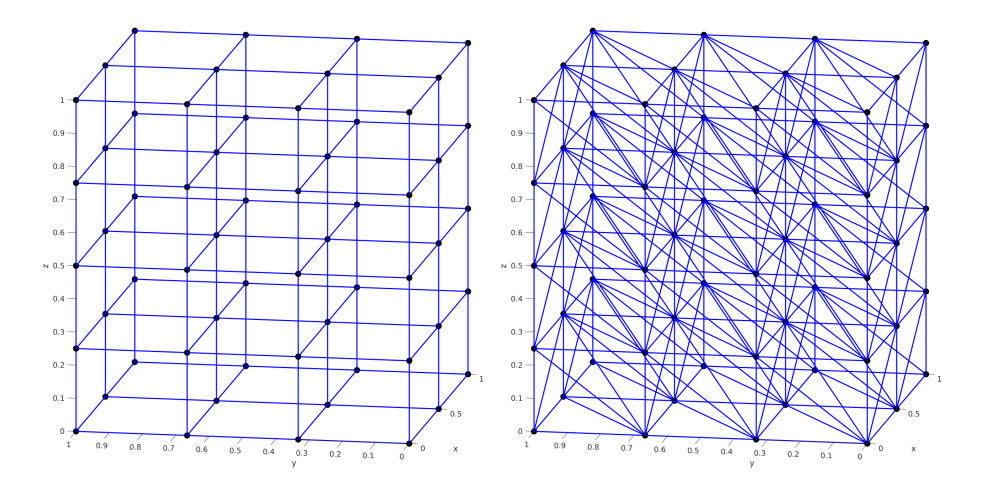

Figure 3: Tesselation samples of  $[0, 1]^3$  with 1-order 3-orthotopes (left) and 1-order 3-simplices (right) where nodes (vertices) of all mesh elements are represented by black spheres.

<span id="page-4-0"></span>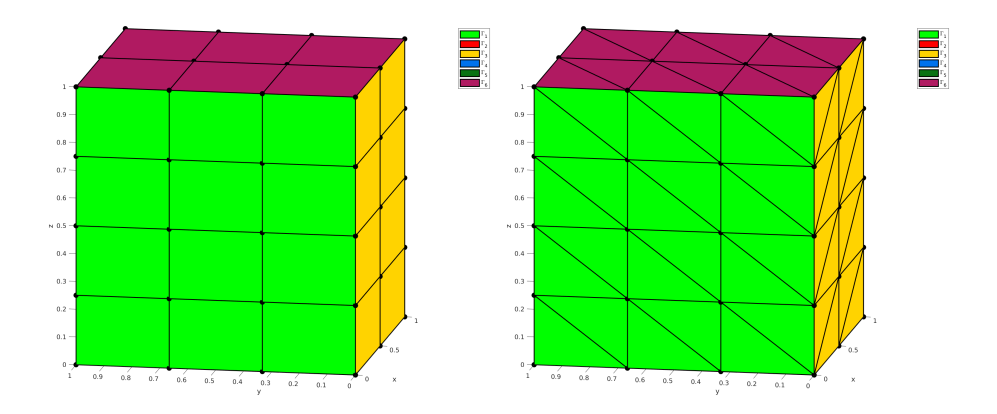

Figure 4: Representation of all the 2-faces meshes with 1-order 2-orthotopes (left) and 1-order 2-simplices (right) obtained from the tesselation samples of the Figure [3](#page-3-0)

By taking back the meshes in dimension 2 represented in Figure [1](#page-2-1) and Figure [2,](#page-3-1) but this time using 3-order mesh element give the new meshes represented in Figure [5](#page-4-1) and Figure [6.](#page-5-0)

<span id="page-4-1"></span>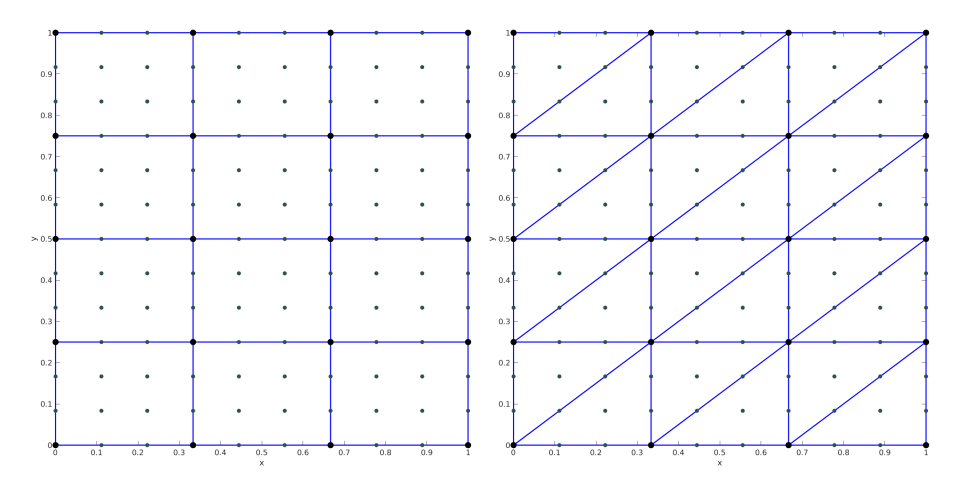

Figure 5: Tesselation samples of  $[0, 1]^2$  with 3-order 2-orthotopes (left) and 3-order 2-simplices (right) where nodes of all mesh elements are represented by black (vertices) and grey points.

<span id="page-5-0"></span>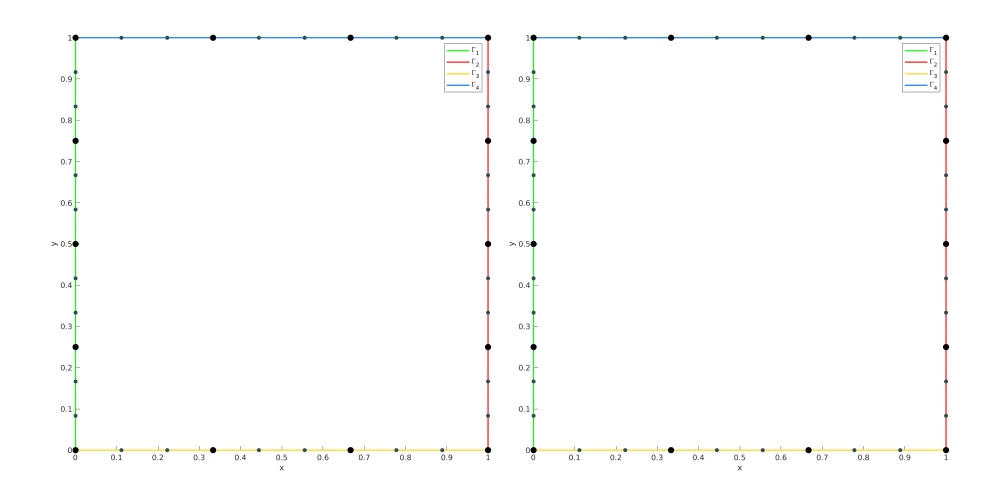

Figure 6: Representation of all the 1-faces meshes with 3-order 1-orthotopes (left) and 3-order 1-simplices (right) obtained from the tesselation samples of the Figure [5](#page-4-1)

In dimension 3, meshes represented in Figure [3](#page-3-0) and Figure [4](#page-4-0) are this time tessellated respectively with 3-order orthotopes and 3-order simplices and represented in Figure [7](#page-5-1) and Figure [8.](#page-6-2)

<span id="page-5-1"></span>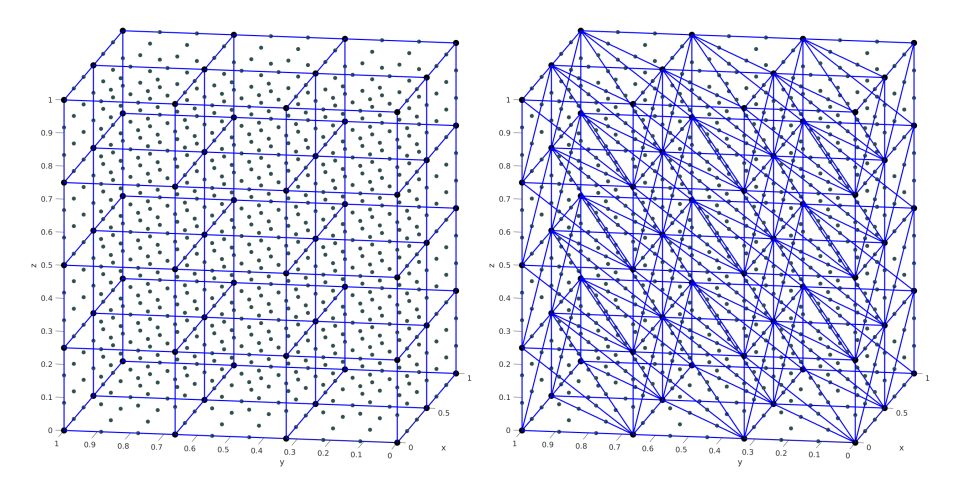

Figure 7: Tesselation samples of  $[0, 1]^3$  with 3-order 3-orthotopes (left) and 3-order 3-simplices (right) where nodes of all mesh elements are represented by black (vertices) and grey spheres.

<span id="page-6-2"></span>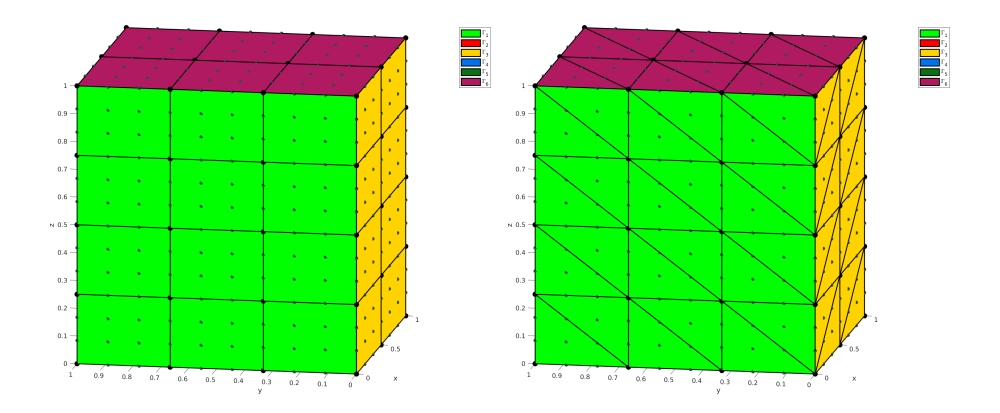

Figure 8: Representation of all the 2-faces meshes with 3-order 2-orthotopes (left) and 3-order 2-simplices (right) obtained from the tesselation samples of the Figure [7](#page-5-1)

It is also possible with the method function plotmesh of the class object OrthMesh to represent a mesh or its m-faces for  $d \leq 3$ .

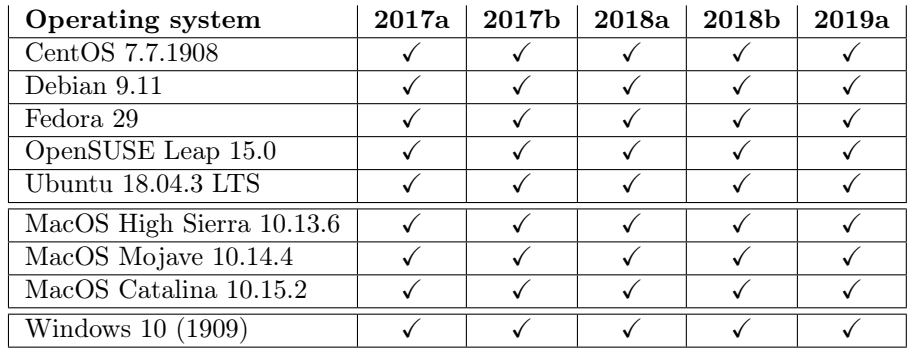

This toolbox was tested on various OS with Matlab releases:

It is not compatible with Matlab releases prior to R2015b.

In the following section, the class object OrthMesh is presented. Thereafter some warning statements on the memory used by these objects in high dimension are given. Finally computation times for orthotope meshes and simplicial meshes are given in dimension  $d \in [1, 5]$ .

# <span id="page-6-0"></span>2 Installation

### 2.1 Installation automatic, all in one (recommended)

<span id="page-6-1"></span>For this method, one just has to get/download the install file

[mfc\\_hypermesh\\_install.m](http://www.math.univ-paris13.fr/~cuvelier/software/codes/Matlab/fc-hypermesh/1.0.3/mfc_hypermesh_install.m)

or get it on the dedicated [web page.](http://www.math.univ-paris13.fr/~cuvelier/software/fc-hypermesh-Matlab.html) Thereafter, it should be run under Matlab. This command downloads, extracts and configures the fc-hypermesh and the required toolboxes (fc-tools and fc-bench) in the current directory.

For example, to install this toolbox in  $\tilde{\phantom{a}}$ /Matlab/toolboxes directory, one has to copy the file [mfc\\_hypermesh\\_install.m](http://www.math.univ-paris13.fr/~cuvelier/software/codes/Matlab/fc-hypermesh/1.0.3/mfc_hypermesh_install.m) in the ~/Matlab/toolboxes directory. Then in a Matlab terminal run the following commands

```
>> cd ~/ Matlab / toolboxes
>> mfc_hypermesh_install
```
This is the output of the mfc\_hypermesh\_install command on a Linux computer:

```
arts of the <fc-hypermesh> Matlab toolbox.
Copyright (C) 2016-2020 F. Cuvelier
1- Downloading and extracting the toolboxes
2- Setting the <fc - hypermesh > toolbox
Write in ~/ Matlab / toolboxes /fc - hypermesh - full / fc_hypermesh -1.0.3/
     configure_loc .m ...
3- Using toolboxes :<br>-> fc
   -> fc-tools : 0.0.30<br>-> fc-bench : 0.1.2
                       fc - bench : 0.1.2*** Using instructions
    To use the <fc - hypermesh > toolbox :
addpath ( '~/ Matlab / toolboxes /fc - hypermesh - full / fc_hypermesh -1.0.3 ')
   fc_hypermesh . init ()
   See ~/ Matlab / toolboxes / mfc_hypermesh_set .m
```
The complete toolbox (i.e. with all the other needed toolboxes) is stored in the directory ~/Matlab/toolboxes/fc-hypermesh-full and, for each Matlab session, one has to set the toolbox by:

```
>> addpath ( '~/ Matlab / toolboxes /fc - hypermesh - full / mfc - hypermesh -1.0.3 ')
>> fc_hypermesh . init ()
```
To uninstall, one just has to delete directory

~/Matlab/toolboxes/fc-hypermesh-full

2.2 Manual installation

<span id="page-7-0"></span>This package uses the [fc\\_tools](http://www.math.univ-paris13.fr/~cuvelier/software/fc-tools-Matlab.html) toolbox. So one has to install it as explain in the dedicated [web page.](http://www.math.univ-paris13.fr/~cuvelier/software/fc-tools-Matlab.html)

Thereafter, on the fc\_hypermesh dedicated [web page,](http://www.math.univ-paris13.fr/~cuvelier/software/fc-hypermesh-Matlab.html) one can found link to archives ( [zip](http://www.math.univ-paris13.fr/~cuvelier/software/codes/Matlab/fc-hypermesh/1.0.3/mfc-hypermesh-1.0.3.zip), [7z](http://www.math.univ-paris13.fr/~cuvelier/software/codes/Matlab/fc-hypermesh/1.0.3/mfc-hypermesh-1.0.3.7z) or [tar.gz](http://www.math.univ-paris13.fr/~cuvelier/software/codes/Matlab/fc-hypermesh/1.0.3/mfc-hypermesh-1.0.3.tar.gz) format)

- Downloads an archive and extracts it on a folder, for example ~/Matlab/toolboxes. The toolbox path is  $\gamma$ Matlab/toolboxes/mfc-hypermesh-1.0.3
- Adds the toolbox path in Matlab with addpath command.
- Verifies that the fc\_tools and fc\_bench toolboxes are in the Matlab path. Otherwise, adds them...

<span id="page-8-0"></span>Before using this class it will be necessary to be aware of the memory used by this one. For example, when meshing a 6-dimensional orthotope with 1-order simplices by taking  $N = 10$  intervals in each space direction, gives an **OrthMesh** object using 20 GB in memory. With 3-order simplices, the OrthMesh object use 241 GB in memory!

<span id="page-8-2"></span>The memory usage for a d-dimensional **OrthMesh** object by taking  $N = 10$ intervals in each space direction is given in Table [3](#page-8-2) for 1-order elements and in Table [4](#page-8-3) for 3-order elements. One can refer to Appendix [A](#page-32-0) for more details.

| d              |        | OrthMesh (orthotopes) OrthMesh (simplices) |
|----------------|--------|--------------------------------------------|
| 1              | 8 B    | 80 B                                       |
| $\overline{2}$ | 688 B  | 2 KB                                       |
| 3              | 23 KB  | 96 KB                                      |
| 4              | 601 KB | 4 MB                                       |
| 5              | 13 MB  | 288 MB                                     |
| 6              | 308 MB | 20 GB                                      |
| 7              | 6 GB   | 1 TB                                       |
| 8              | 147 GB | 145 TB                                     |

<span id="page-8-3"></span>Table 3: Memory usage of **OrthMesh** object for the tessellation of an orthotope by 1-order orthotopes and by 1-order simplices according to the space dimension d and with  $N = 10$ .

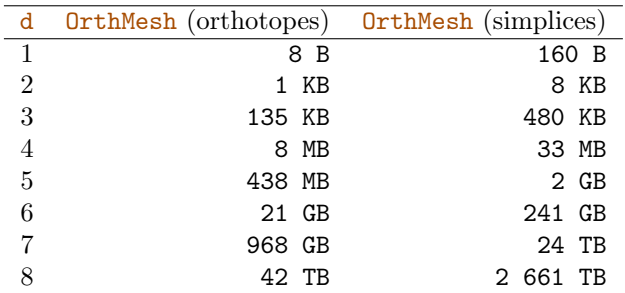

Table 4: Memory usage of **OrthMesh** object for the tessellation of an orthotope by 3-order orthotopes and by 3-order simplices according to the space dimension d and with  $N = 10$ .

First of all, the main class object OrthMesh is presented. Thereafter some usage samples are given.

### 3.1 Class object OrthMesh

<span id="page-8-1"></span>The aim of the **OrthMesh** class object is to efficiently create an object which contains a mesh of a d-orthotope and all its m-face meshes with either p-order orthotopes or p-order simplices. An elementary mesh class object called EltMesh

is used to store only one mesh, the main mesh as well as any of the m-face meshes. The EltMesh class is described in Appendix [B.1.](#page-33-1)

Let the **d**-orthotope defined by  $[a_1, b_1] \times \cdots \times [a_d, b_d]$ . The class object OrthMesh corresponding to this d-orthotope contains the main mesh and all its m-face meshes,  $0 \leq m < d$ . Its fields are the following

- d: space dimension
- ' type: string 'simplex' or 'orthotope' mesh
- ' p, order of the mesh elements
- ' Mesh: main mesh as an EltMesh object
- Faces: cell array of arrays of EltMesh objects such that Faces {1} is an array of all the  $(d - 1)$ -face meshes stored as EltMesh objects, Faces $\{2\}$ is an array of all the  $(d - 2)$ -face meshes, and so on
- box: a d-by-2 array such that  $box(i,1) = a_i$  and  $box(i,2) = b_i$ .

#### 3.1.1 Constructor

```
Oh = fc_hypermesh . OrthMesh ( N )
Oh = fc_hypermesh.OrthMesh(d,N)
Oh = fc_hypermesh. OrthMesh (N, key, value, ...)
Oh = fc\_hypermesh. OrthMesh (d, N, key, value, ...)
```
### Description

#### Oh = fc\_hypermesh.OrthMesh(N)

Genrerates the OrthMesh object Oh which contains a 1-order simplicial mesh of the unit d-orthotope and all its  $m$ -face meshes. N is a 1-by-d array used to obtain a regular discretisation with  $N(i) + 1$  points in the *i*-th direction.

 $Oh = fc_hypermesh.DrthMesh(d, N)$ 

Genrerates the OrthMesh object Oh which contains a 1-order simplicial mesh of the unit d-orthotope and all its m-face meshes.

- d is the space dimension
- $\bullet$  N is a 1-by-d array used to obtain a regular discretisation with  $N(i) + 1$ points in the *i*-th direction. If N is a positive integer then  $N+1$  points are created in each direction.

```
Oh = fc_hypermesh.OrthMesh(N, key,value, ...)
Oh = fc_hypermesh.DrthMesh(d,N, key, value, ...)
```
Some optional key/value pairs arguments are available with key:

• 'type' : used to select the kind of elements used for meshing. The default value is 'simplex' and otherwise 'orthotope' can be used.

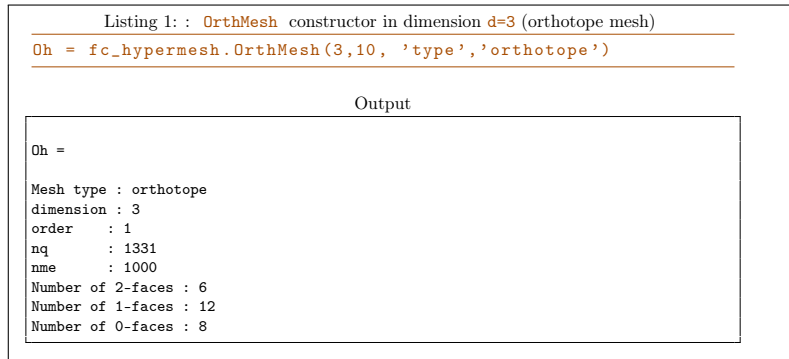

• 'order' : gives the order of the mesh elements (default is 1).

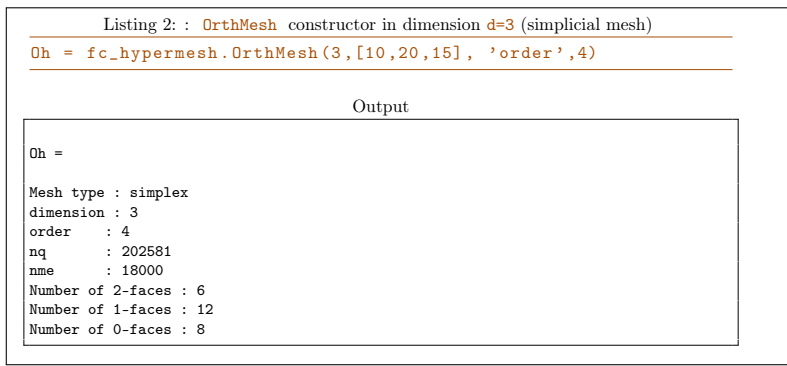

• 'box': used to specify the **d**-orthotope  $[a_1, b_1] \times ... \times [a_d, b_d]$  by setting value as an d-by-2 array such that  $a_i = \text{value}(i,1)$  and  $b_i = \text{value}(i,2)$ .

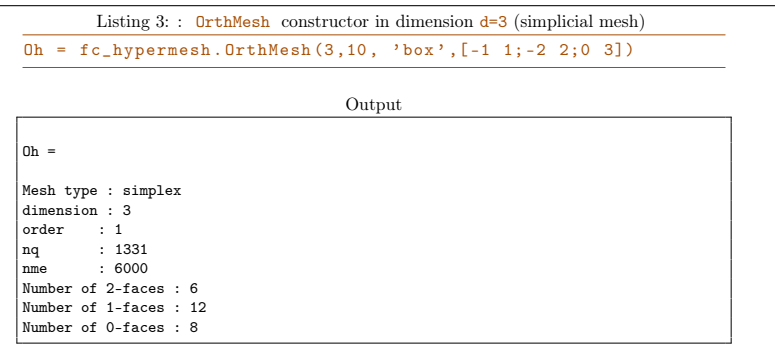

• 'm\_min' : used to only build the m-Faces for m in  $[\![\mathtt{m\_min}, \mathtt{d}]\!]$ . Default value is 0.

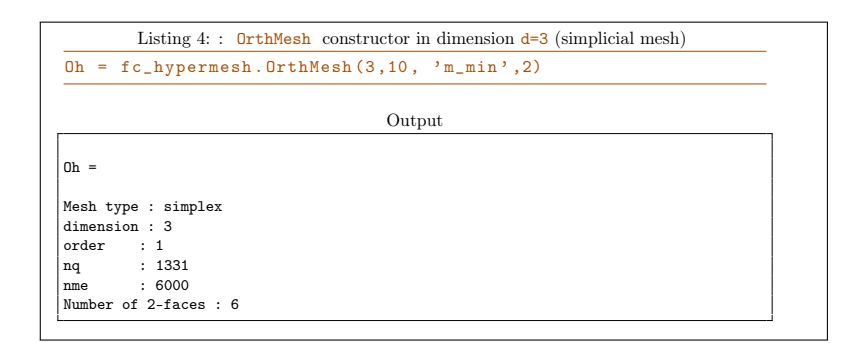

• 'mapping' : used to apply on the mesh a mapping function given by a function handle.

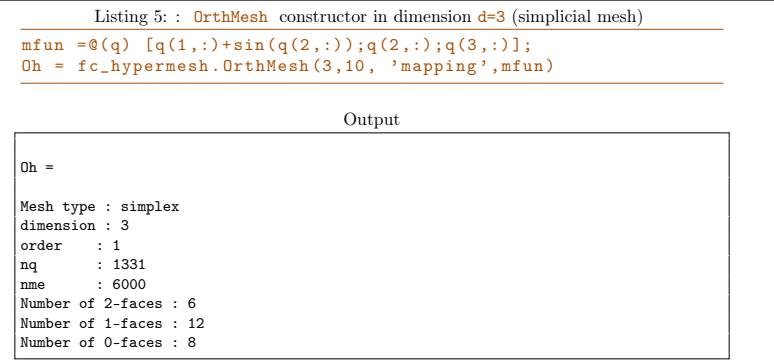

### 3.1.2 Access to OrthMesh's fields

In all examples given in this section, Oh is the OrthMesh object given by

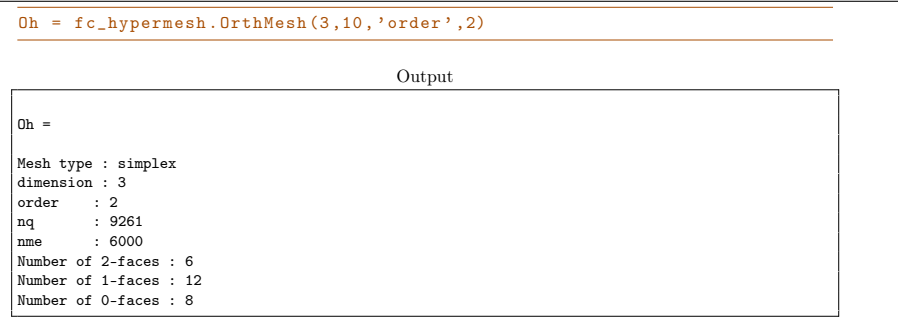

It's a 3 dimensional mesh of the unit cube tesselated with 2-order simplices where their vertices are in  $(i/10, j/10, k/10)$  for all  $(i, j, k) \in [0, 10]$ . The main mesh given as an EltMesh object is Oh.Mesh

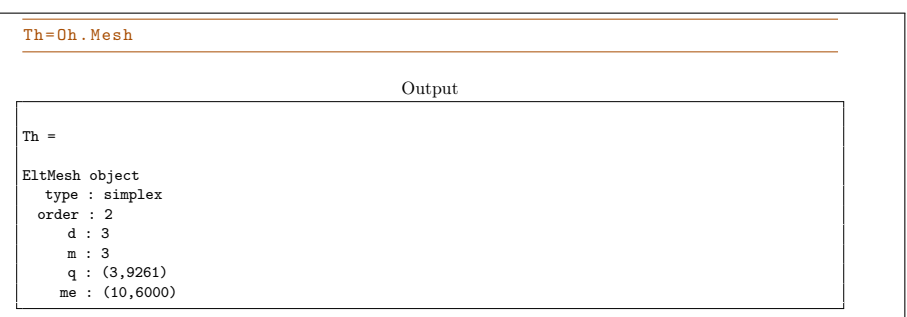

The  $k^{\text{th}}$  m-faces of  $\texttt{Oh}$  stored as an EltMesh object is given by  $\texttt{Oh}$ . Faces  $\texttt{Oh}$ .d-m}(k).

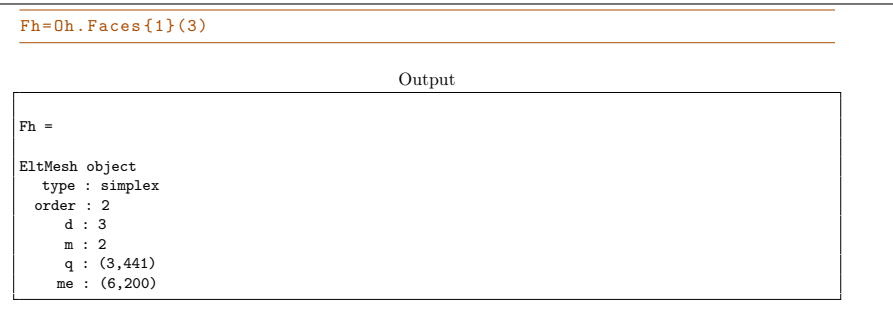

One can easily access to each field of an EltMesh object (see description in Appendix [B.1\)](#page-33-1). For example, to acces the nodes array and the connectivity array of the Th EltMesh object we do respectively Th.q and Th.me. We also have the following link between global nodes array Th.q and local nodes array Fh.q:

Th.q(:,Fh.toGlobal)==Fh.q

or more generaly, for all  $\texttt{m}$  in  $[\![0, Oh.d]\!]$  and for all  $\texttt{k}$  in  $[\![1, E^{\texttt{d}}_m]\!]$ 

 ${\tt Oh.Mesh.q(:,0h.Faces{0h.d-m}{(k).toGlobal)} == 0h.Faces{0h.d-m}{(k).q}$ 

where  $E_m^{\mathbf{d}}$  is defined in [\(1\)](#page-1-2).

### 3.1.3 plotmesh method

The plotmesh() member function can be used to represent the mesh given by an OrthMesh object if the space dimension is less than or equal to 3.

#### Syntaxe

obj . plotmesh () obj . plotmesh ( key , value , ...)

Description

obj.plotmesh()

### obj.plotmesh(key, value, ...)

Some optional  $\frac{key}{value}$  pairs arguments are available with  $key$ :

- 'legend' : if value is True, a legend is displayed. Default is False.
- $\bullet \ ^\bullet {\mathfrak m}^\bullet$  : plots all the  $\text{m-faces}$  of the mesh. Default  $\text{m = d}$  i.e. the main mesh.  $(0 \leq m \leq d)$
- 'labels': plot all the m-faces of the mesh with number/label in value list
- $\bullet \hspace{0.1cm} \text{'color}$  : use to specify the color to use.
- ...

Other key/value pairs arguments can be used depending of obj.d and obj.m values and they are those of the plotting function used:

- with obj.d=3 and obj.m=3, patch function is used;
- with  $obj.d=3$  and  $obj.m=2$ , trimesh function is used for simplicial mesh and patch function is used for orthotope mesh;
- with obj.d=3 and obj.m=1 , line function is used;
- with obj.d=3 and obj.m=0, scatter3 function is used;
- with obj.d=2 and obj.m=2 , triplot function is used for simplicial mesh and patch function is used for orthotope mesh;
- with obj.d=2 and obj.m=1 , line function is used;
- with obj.d=2 and obj.m=0 , scatter function is used;
- with obj.d=1 and obj.m=1 , line function is used;
- with  $obj.d=1$  and  $obj.m=0$ , scatter function is used;

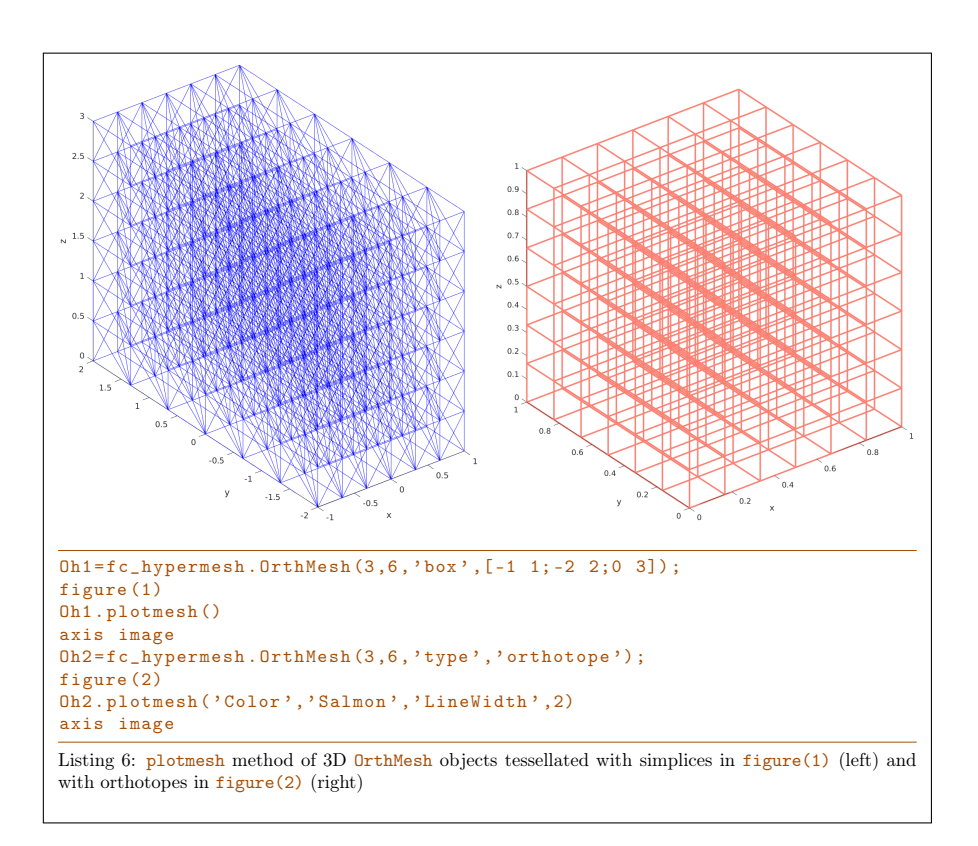

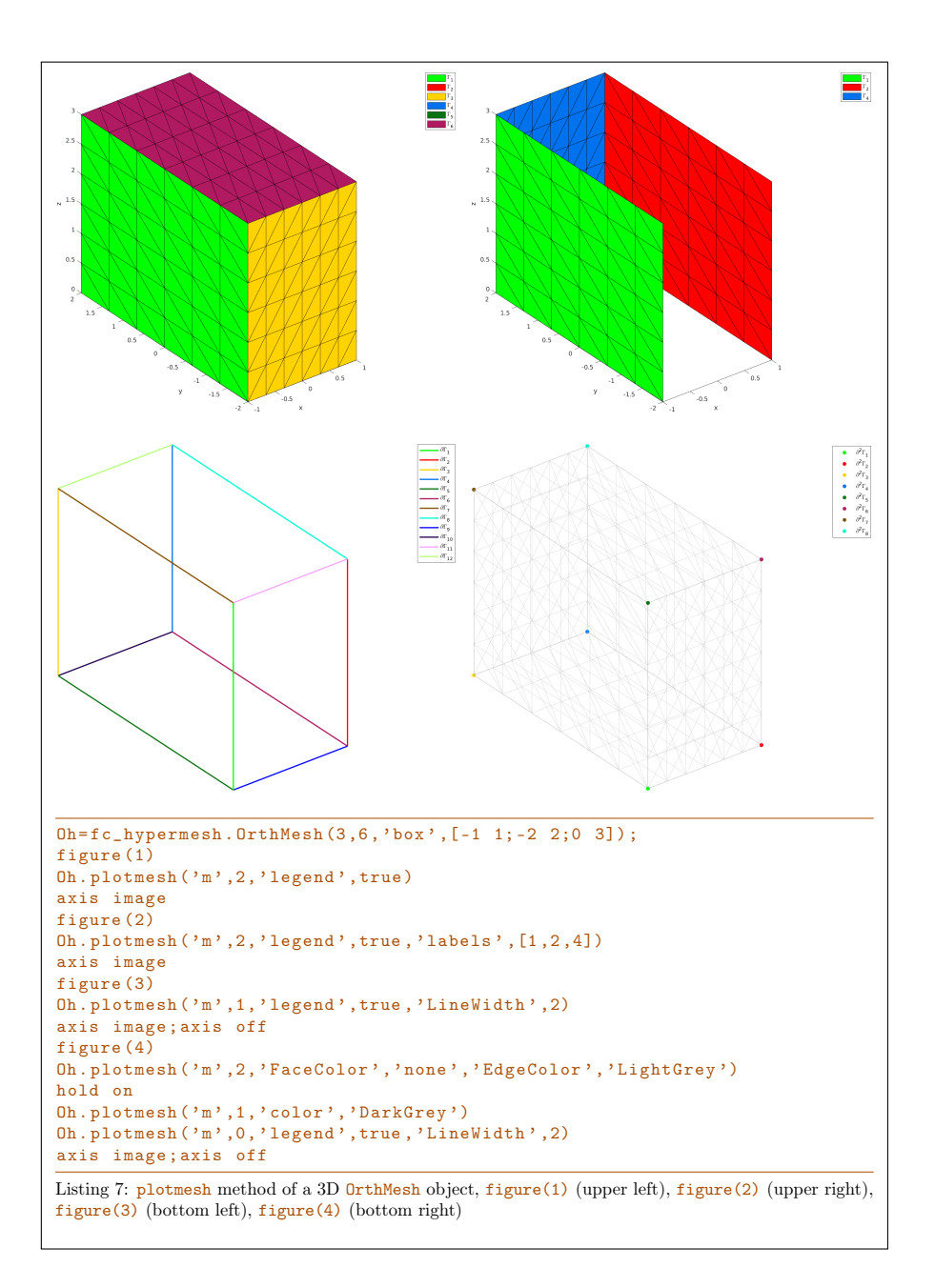

### 3.1.4 plotnodes method

The **plotnodes** () member function can be used to represent nodes of the mesh given by an OrthMesh object if the space dimension d is less than or equal to 3.

### Syntaxe

obj . plotnodes ()

#### Description

obj.plotnodes()

Uses scatter function (1D and 2D) and scatter3 function (3D) to represent nodes of the mesh as points. Vertices of the mesh elements are also nodes and they are distinguishable from others nodes.

obj.plotnodes(key, value, ...)

Some optional  $\frac{key}{value}$  pairs arguments are available with key:

- $m'$ : plots all the nodes of the m-faces of the mesh. Default  $m = d$ i.e. the main mesh.  $(0 \leq \mathbf{m} \leq \mathbf{d})$
- 'labels': plot all the nodes of the m-faces of the mesh with number/label in value list
- 'vcolor': use to specify the point color for the mesh vertices. Default is obj.color .
- 'vsize': use to specify the point size for the mesh vertices. Default is 40 .
- 'ncolor': use to specify the color of the nodes (not vertices) of the mesh elements. Default is  $'k'$  (ie. black).
- 'nsize' : use to specify the size of the nodes (not vertices) of the mesh elements. Default is 30 .

Other key/value pairs arguments can be used: they are those of the scatter and scatter3 function used.

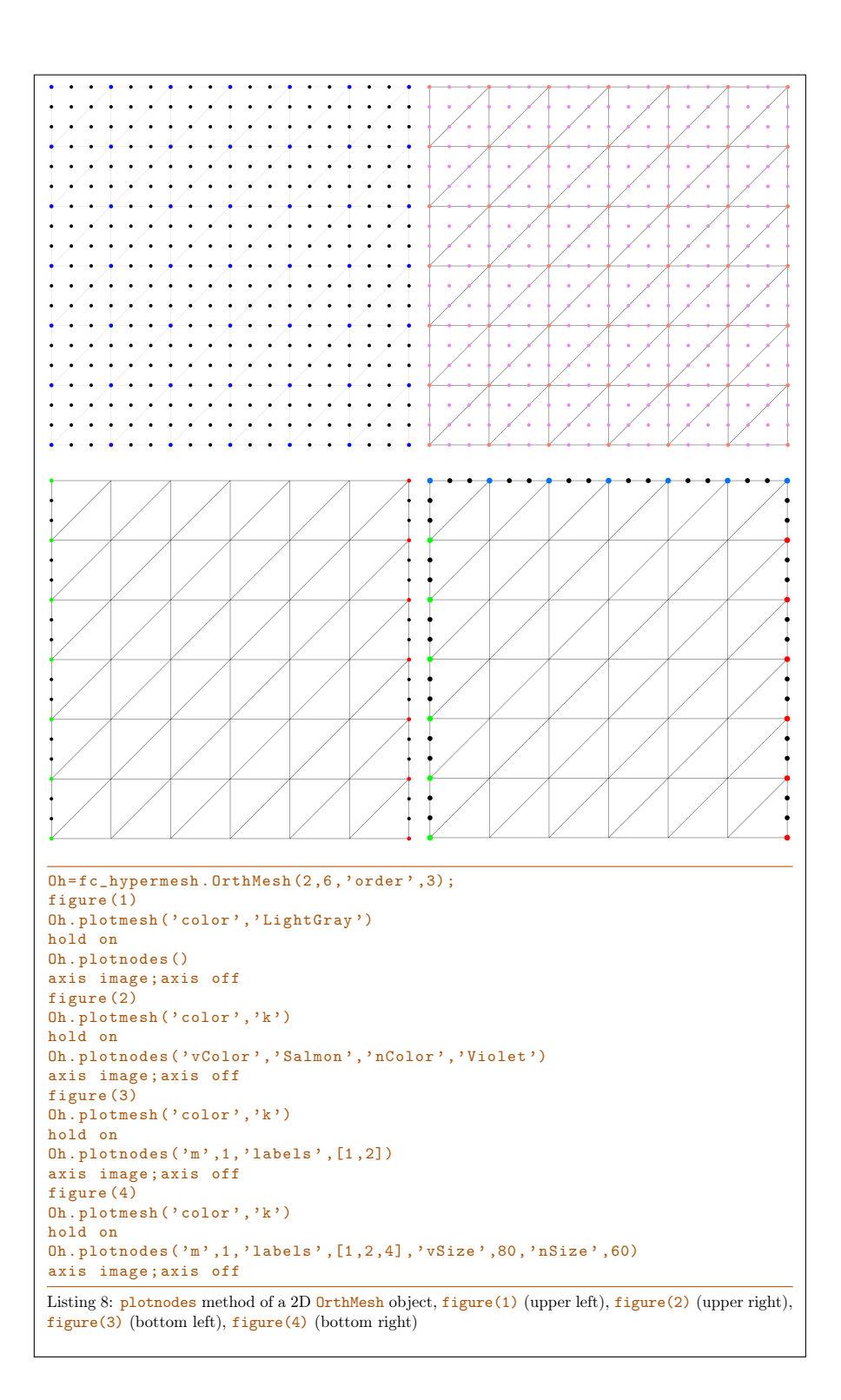

#### 3.1.5 plotnodesNumber method

The plotnodesNumber() member function can be used to display nodes index/number of the mesh given by an **OrtMesh** object if the space dimension d is less than or equal to 3.

#### Syntaxe

```
obj . plotnodesNumber ()
obj . plotnodesNumber ( key , value , ...)
```
### Description

obj.plotnodesNumber()

Uses fc\_hypermesh.plotnodesNumber function to represent node numbers.

obj.plotnodesNumber(key, value, ...)

Some optional  $key/value$  pairs arguments are available with key:

- $\infty$  : plots all the nodes index/number of the m-faces of the mesh. Default  $m = d$  i.e. the main mesh.  $(0 \leq m \leq d)$
- 'labels': plot all the nodes index/number of the m-faces of the mesh with number/label in value list
- 'color': use to specify text color. Default is the color element.
- 'EdgeColor' : use to specify the color of box outline. Default is 'none' (i.e. no box outline).
- 'BackgroundColor' : use to specify text background color. Default is  $'w'$  (i.e. white).
- 'margin' : use to specify the margin. Default is 1 .
- 'HorizontalAlignment' : Default is 'center' .
- 'VerticalAlignment' : Default is 'middle' .
- 'clipping' : Default is 'on' .

Other key/value pairs arguments can be used: they are those of the text function used. For the color options 'Color', 'EdgeColor' and 'BackgroundColor', one can use 'element' as value to set color to the element color.

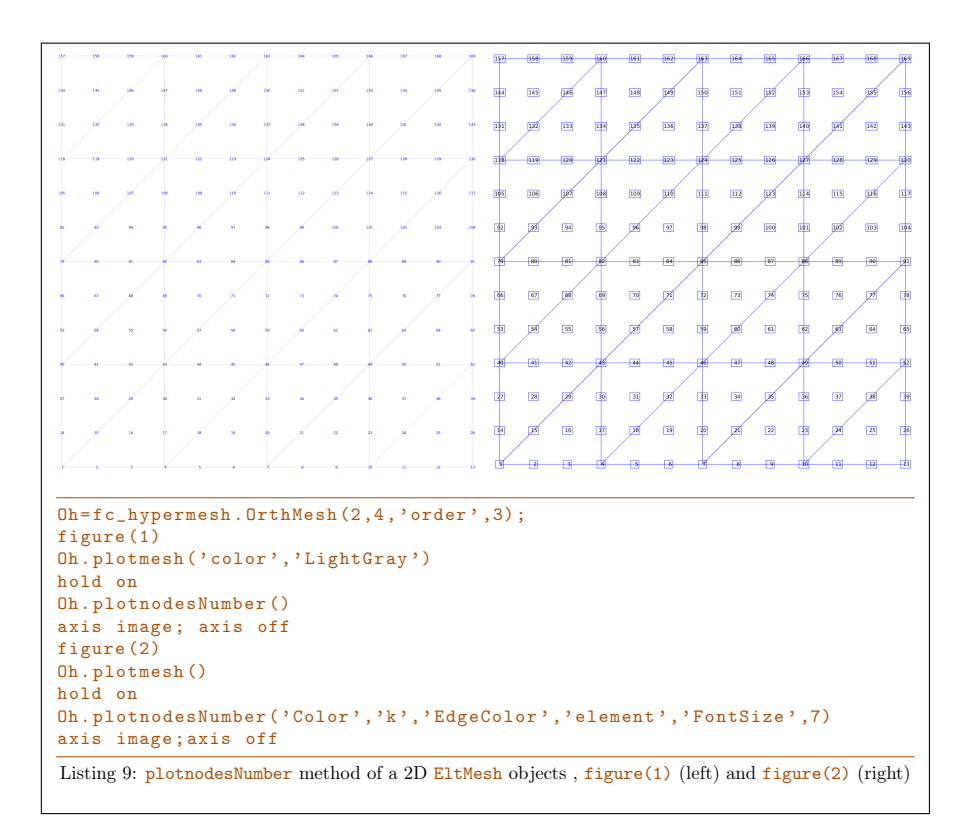

### 3.1.6 ploteltsNumber method

The ploteltsNumber() member function can be used to display elements index/number of the mesh given by an OrthMesh object if the space dimension d is less than or equal to 3.

### Syntaxe

```
obj . ploteltsNumber ()
obj . ploteltsNumber ( key , value , ...)
```
### Description

obj.ploteltsNumber()

Uses fc\_hypermesh.ploteElementsNumber function to represent node numbers.

```
obj.ploteltsNumber(key, value, ...)
```
Some optional  $key/value$  pairs arguments are available with key:

- $\bullet \ \mathbf{`m'}$  : plots all the elements index/number of the  $\mathtt{m}\text{-}$  faces of the mesh. Default  $m = d$  i.e. the main mesh.  $(0 \leq m \leq d)$
- 'labels': plot all the elements index/number of the m-faces of the mesh with number/label in value list.
- 'color': use to specify text color. Default is the color element.
- 'EdgeColor' : use to specify the color of box outline. Default is 'none' (i.e. no box outline).
- 'BackgroundColor' : use to specify text background color. Default is  $'w'$  (i.e. white).
- 'margin' : use to specify the margin. Default is 1 .
- 'HorizontalAlignment' : Default is 'center' .
- 'VerticalAlignment' : Default is 'middle' .
- 'clipping' : Default is 'on' .
- 'vLineColor' : Draw lines beetween vertices and barycenter of the mesh elements. Default is '' (no lines).
- 'vLineStyle': Select lines type. Default is ':' (dotted lines).
- $\bullet$  'vLineWidth' : Set lines witch. Default is  $0.5$ .

Other  $key/value$  pairs arguments can be used: they are those of the text function used. For the color options 'Color', 'EdgeColor', 'BackgroundColor' and 'vLineColor', one can use 'element' as value to set color to the element color.

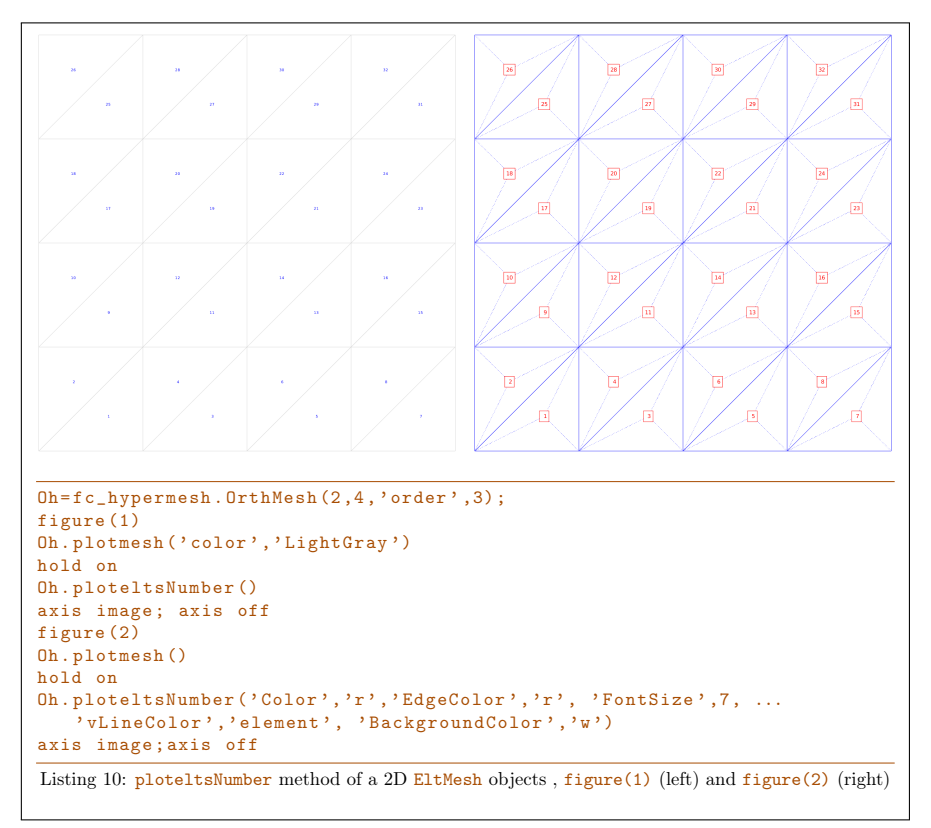

### 3.2 2d-orthotope meshed by simplices

<span id="page-21-0"></span>In Listing [1,](#page-21-2) an **OrthMesh** object is built under Matlab by using command

Oh=fc\_hypermesh.OrthMesh(2,10,'box',[-1,1;0,1]);

So the Oh object is the tessellations of the orthotope  $[-1, 1] \times [0, 1]$  with simplicial elements. In each direction  $10 + 1(= 11!)$  points are taken. So we have  $11<sup>2</sup>$ vertices in this mesh. The main mesh and all the m-face meshes of the resulting object are plotted by using plotmesh method.

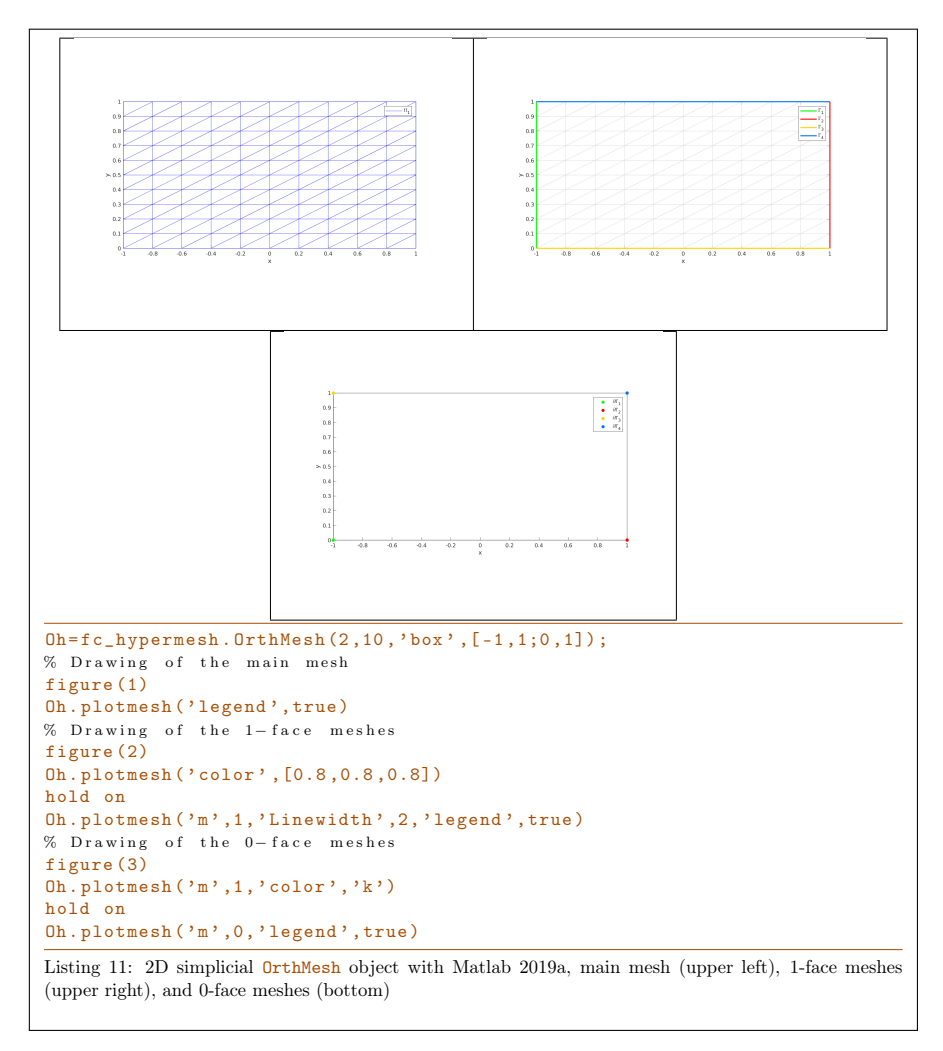

<span id="page-21-2"></span>3.3 3d-orthotope meshed by simplices

<span id="page-21-1"></span>In Listing [1,](#page-22-1) an OrthMesh object is built under Matlab for the orthotope  $[-1, 1] \times$  $[0, 1] \times [0, 2]$  with simplicial elements and  $N = [10, 5, 10]$ . The main mesh and all the m-face meshes of the resulting object are plotted.

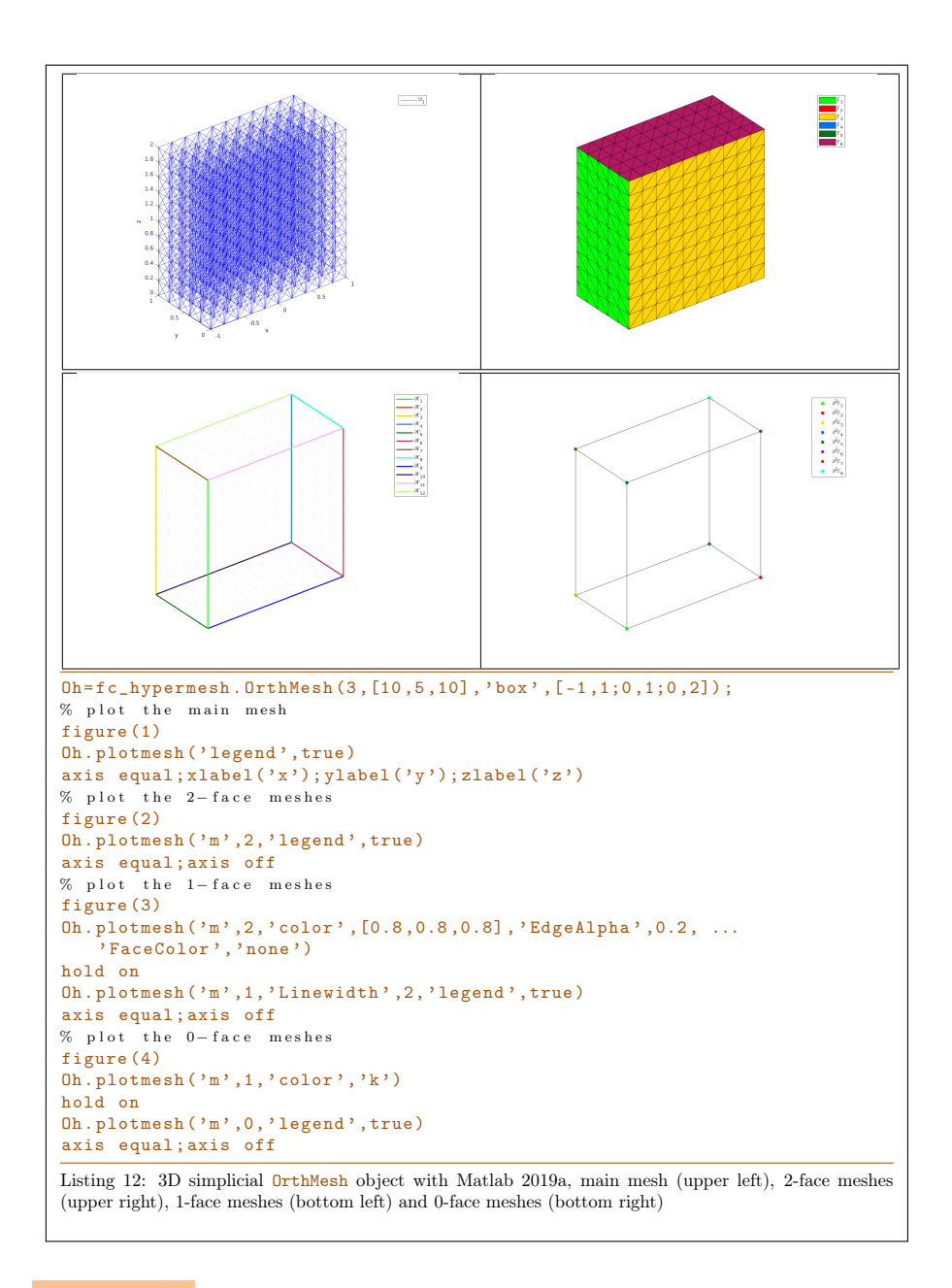

### <span id="page-22-1"></span>3.4 2d-orthotope meshed by orthotopes

<span id="page-22-0"></span>In Listing [1,](#page-24-1) an OrthMesh object is built under Matlabfor the orthotope  $[-1, 1] \times$  $[0, 1] \times [0, 2]$  with orthotope elements and N=[10, 5, 10]. The main mesh and all the m-face meshes of the resulting object are plotted.

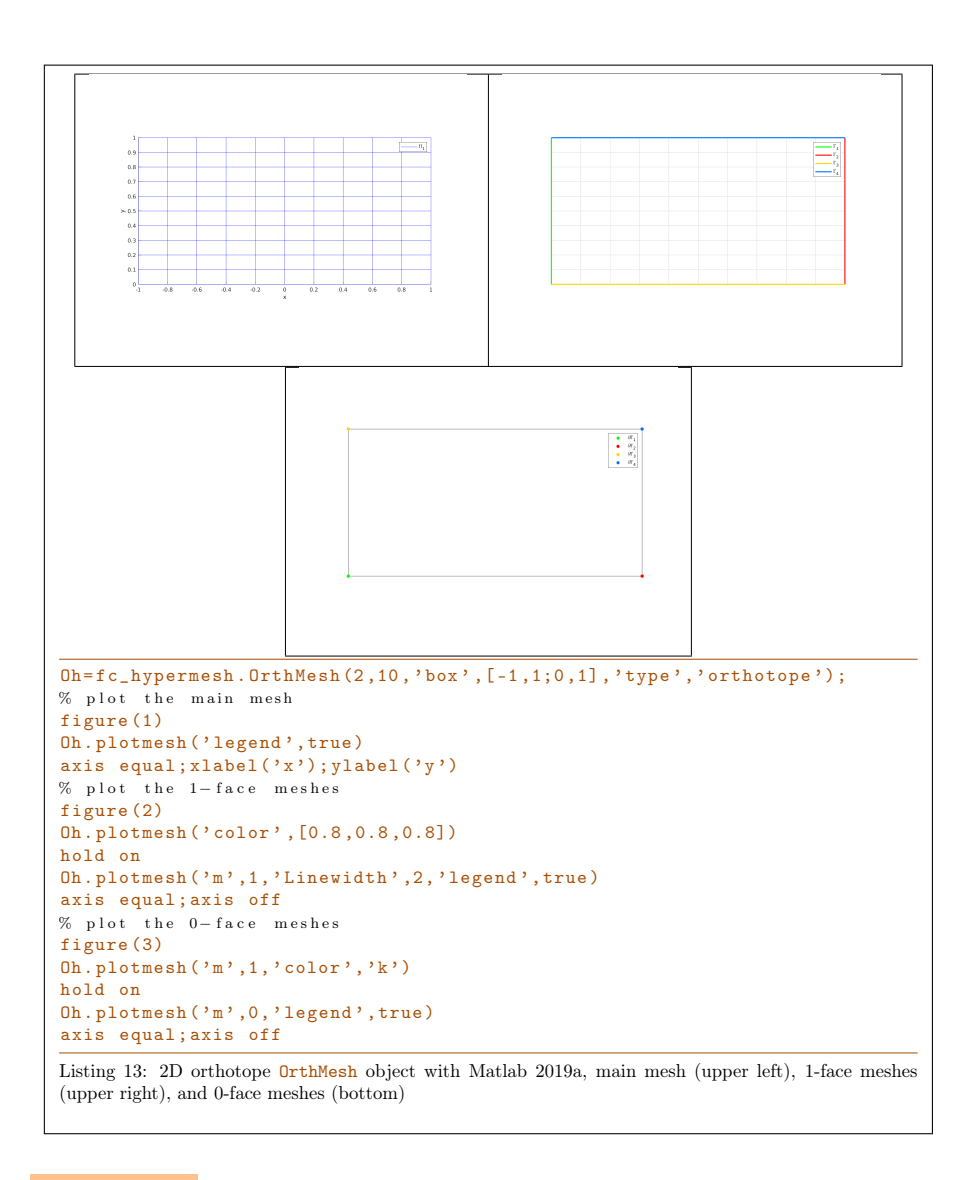

### 3.5 3d-orthotope meshed by orthotopes

<span id="page-23-0"></span>In Listing [1,](#page-24-1) an OrthMesh object is built under Matlab for the orthotope  $[-1, 1] \times$  $[0, 1] \times [0, 2]$  with orthotope elements and  $N = [10, 5, 10]$ . The main mesh and all the m-face meshes of the resulting object are plotted.

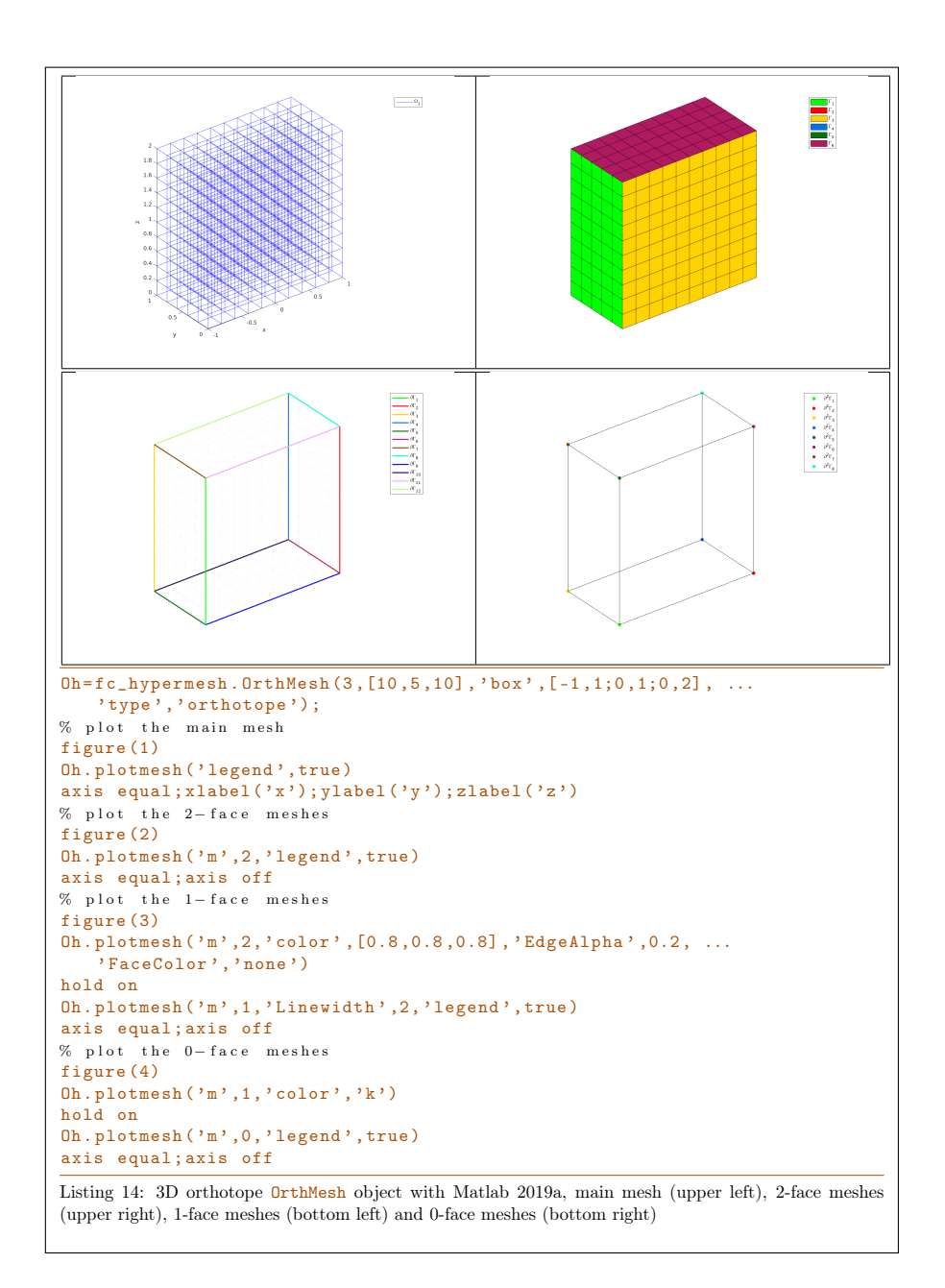

### <span id="page-24-1"></span>3.6 Mapping of a 2d-orthotope meshed by simplices

<span id="page-24-0"></span>For example, the following 2D geometrical transformation allows to deform the reference unit hypercube.

$$
[0,1] \times [0,1] \longrightarrow \mathbb{R}^2
$$

$$
\begin{pmatrix} x \\ y \end{pmatrix} \longrightarrow F(x,y) = \begin{pmatrix} 20 x \\ 2 (2 y - 1 + \cos(2\pi x)) \end{pmatrix}
$$

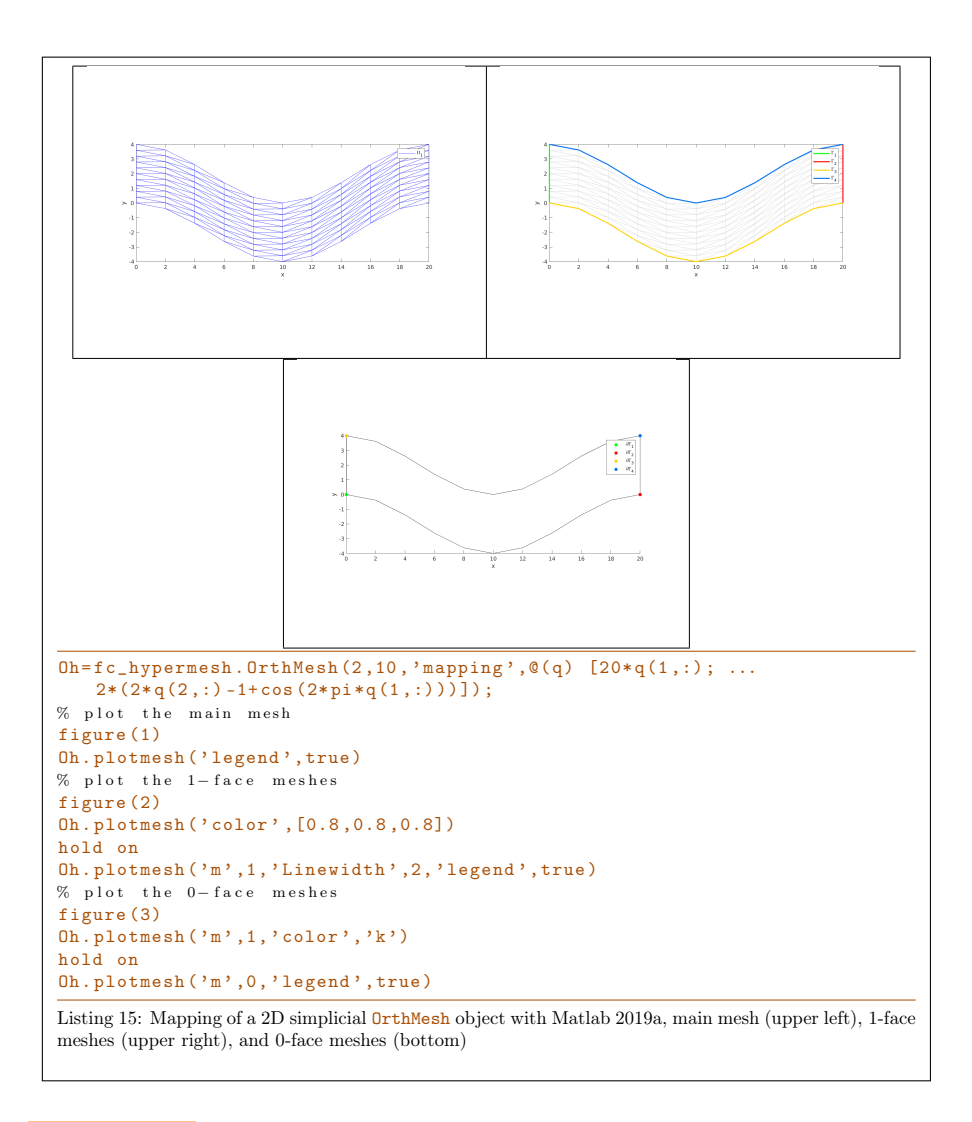

### 3.7 3d-orthotope meshed by orthotopes

<span id="page-25-0"></span>For example, the following 3D geometrical transformation allows to deform the reference unit hypercube.

$$
[0,1] \times [0,1] \times [0,1] \longrightarrow \mathbb{R}^2
$$

$$
\begin{pmatrix} x \\ y \\ z \end{pmatrix} \longrightarrow F(x,y,y) = \begin{pmatrix} x + \sin(4\pi y) \\ 10y \\ z + \cos(4\pi y) \end{pmatrix}
$$

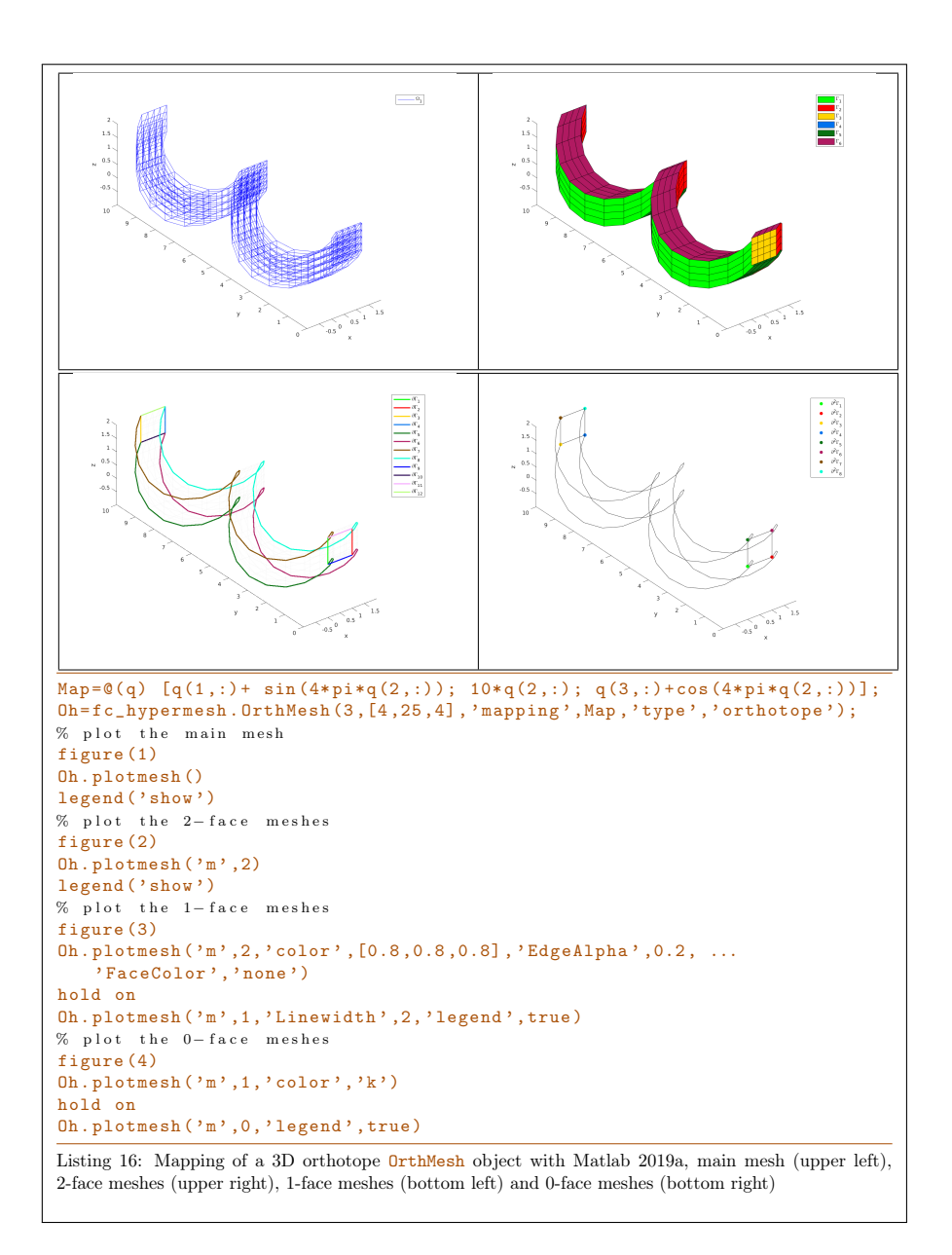

# <span id="page-26-0"></span>4 Benchmarking

### 4.1 fc\_hypermesh.bench function

<span id="page-26-1"></span>The fc\_hypermesh.bench function can be used to obtain computationnal times of the OrthMesh constructor.

### Syntaxe

```
fc_hypermesh . bench (d , LN )
fc_{\text{hypermesh}}. bench(d, LN, key, value, ...)
```
### Description

```
fc_bench.bench(d,LN)
```
displays computationnal times of the **OrthMesh** constructor tessellated with simplices (default) as follows

```
ts=tic();Oh=fc_hypermesh.OrthMesh(d,LN(:,i);tcpu=toc(ts);
```
for each  $i$  in  $1:size(LN,2)$ .

- ' d, space dimension.
- $\bullet$  LN is either a 1-by-n or a d-by-n array of positive integers.

fc\_bench.bench(d,LN, key,value, ...)

Some optional  $\frac{key}{value}$  pairs arguments are available with  $key$ :

- 'type' : string 'simplex' (default) or 'orthotope' to specify kind of tessellation.
- 'order': positive integer (1 by default) to specify order of the mesh elements.
- 'box': d-by-2 array of double

```
4.2 Examples
```

```
Listing 17: : Computationnal times of OrthMesh constructor in dimension d=3 where mesh elements are
1-order simplices
fc_hypermesh.bench (3, 25:25:175, 'box', [-1\ 1;-1\ 1;-1\ 1], 'type', 'simplex')Output
# BENCH in dimension 3 with simplex mesh
#d: 3
#order: 1
#type: simplex
#box: [ -1 1; -1 1; -1 1]
#desc: N nq nme time(s)<br>25 17576 93750 0.450
         25 17576 93750 0.450
         50 132651 750000 0.129
         75 438976 2531250 0.208
         100 1030301 6000000 0.383
         125 2000376 11718750 0.709
         150 3442951 20250000 1.172<br>175 5451776 32156250 2.190
               5451776 32156250
```

```
Listing 18: : Computationnal times of OrthMesh constructor in dimension d=3 where mesh elements are
3-order simplices
```

```
fc\_hypermesh. bench (3, 10:10:100, 'box', [-1 1;-1 1;-1 1], ...' type ' , ' simplex ' , ' order ' ,3)
```
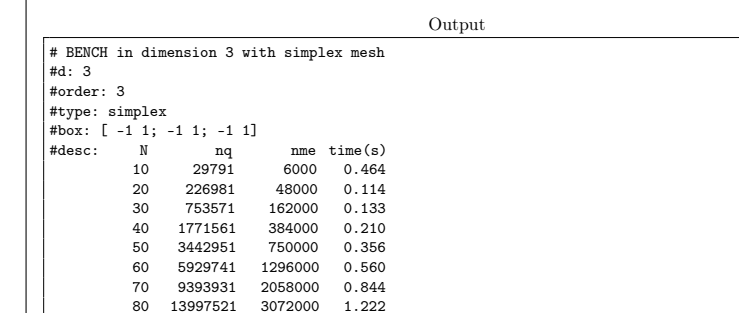

Listing 19: : Computationnal times of OrthMesh constructor in dimension  $d=5$  where mesh elements are <sup>1</sup>-order orthotopes

Output

 $f_{c_hypermesh. \,bench(5, [5:5:25, 27], 'type', 'orthotope', 'box', [-1 1; -1 ...$  $1$ ; -1 1; -1 1; -1 1])

# BENCH in dimension 5 with orthotope mesh  $#d: 5$ #order: 1 #type: orthotope #box: [ -1 1; -1 1; -1 1; -1 1; -1 1] #desc: N nq nme time(s) 5 7776 3125 0.643  $\begin{array}{cccccc} 5 & & 7776 & & 3125 & 0.643 \\ 10 & & 161051 & & 100000 & 0.338 \\ 15 & & 1048576 & & 759375 & 0.466 \end{array}$ 15 1048576 759375 0.466 4084101 3200000 0.756<br>11881376 9765625 1.635 25 11881376 9765625 1.635<br>27 17210368 14348907 2.153 27 17210368 14348907

80 13997521 3072000 1.222 90 19902511 4374000 1.709<br>100 27270901 6000000 2.338

27270901

```
Listing 20: : Computationnal times of OrthMesh constructor in dimension d=5 where mesh elements are
3-order orthotopes
 fc_hypermesh.bench (5, 2:2:12, 'type', 'orthotope', 'order', 3, 'box', [-1 ...<br>1;-1 1; -1 1; -1 1; -1 1])Output
# BENCH in dimension 5 with orthotope mesh
#d: 5
#order: 3
 #type: orthotope
#box: [ -1 1; -1 1; -1 1; -1 1; -1 1]
#box: [ -1 1; -1 1; -1 1; -1 1; -1 1;<br>#desc: N nq nme time(s)<br>2 16807 32 0.640
              2 16807 32 0.640
4 371293 1024 0.341
             6 2476099 7776 0.541
            8 9765625<br>10 28629151
            10 28629151 100000 2.280<br>12 69343957 248832 4.696
                  69343957
```
<span id="page-29-2"></span>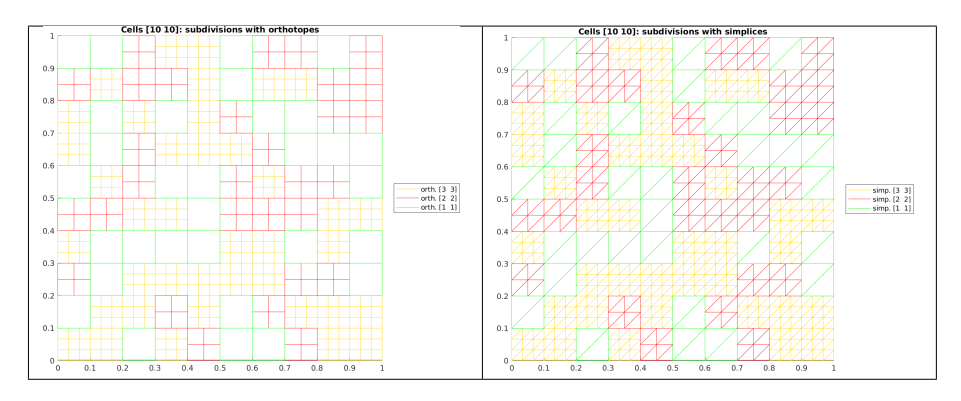

Figure 9: regular refinement of a 2D-grid with orthotopes (left) and simplices (right)

<span id="page-29-3"></span>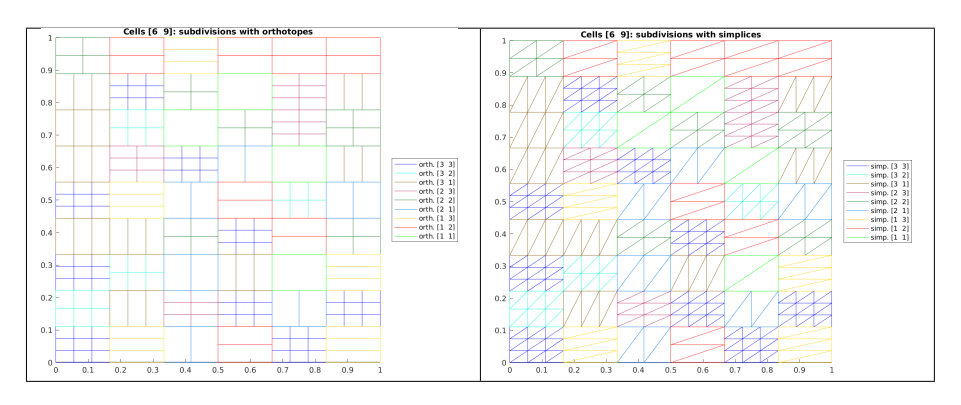

<span id="page-29-0"></span>Figure 10: no regular refinement of a 2D-grid with orthotopes (left) and simplices (right)

5 Mesh refinement

### 5.1 Non-conforming mesh refinement

<span id="page-29-1"></span>In this part we propose a preliminary refinement of a regular  $d$ -grid. We want to generate a refinement of some cells of this regular grid with d-simplices and/or d-orthotopes: the mesh obtained is therefore non-conforming.

In Figure [9,](#page-29-2) a 2D-grid with 10-by-10 cells is refined with regular subcells (i.e. same number of discretisation in each directory) made of simplices or orthotopes. For example a cell subdivided in 3-by-3 orthotopes is denoted by  $orth[3 3]$ and this same cell subdivided in 3-by-3 simplices (in fact  $3 \times 3 \times 2$  simplices) is denoted by  $\text{simp}[3\ 3]$ . In Figure [10,](#page-29-3) a 2D-grid with 10-by-10 cells (left) and with 6-by-9 cells (right) is refined with subcells (not necessarily with same number of discretisation in each directory). In Figure [11,](#page-30-0) a 2D-grid with 10-by-10 cells (left) is refined with regular subcells made of orthotopes or simplices. On the right, a 2D-grid with 6-by-9 cells is is refined with not necessarily regular subcells made of orthotopes or simplices refined with subcells respectively.

<span id="page-30-0"></span>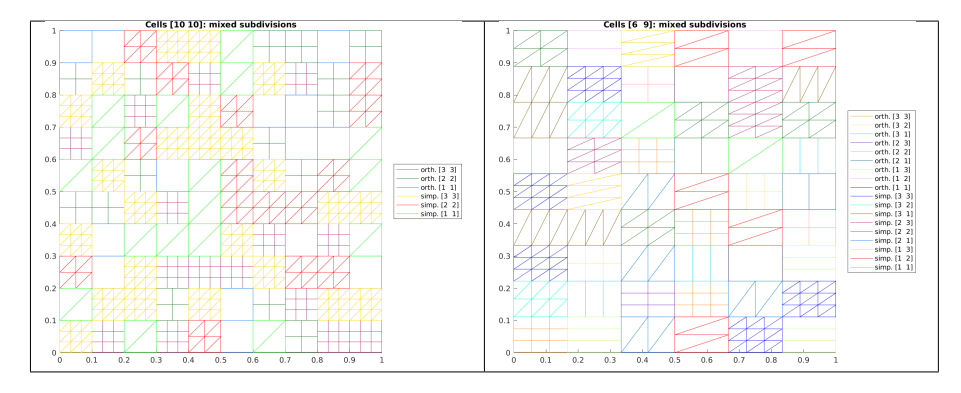

Figure 11: Regular (left) and not regular (right) refinement of a 2D-grid with orthotopes and simplices

#### 5.1.1 Refinement function

The refinement of an **OrthMesh** object whose elements are orthotopes is obtained by using the fc\_hypermesh.refinement.refine Matlabfunction.

```
scs = refine(0h,ndiscells)scs = refine (Oh, ndiscells, type)
scs = refine(0h,ndiscells, types)
```
This function returns cells array of structures. Each array entry contains all cells refined with a type of element (simplicial or orthotope) and selected numbers of discretisation in each axis direction. Each structure (called subcells structure) has the fields

- $\bullet$  **d** : space dimension
- type : type of element: 'simplicial' or 'orthotope'
- n : 1-by-d array corresponding to selected numbers of discretisation in each axis direction
- $\bullet$  **ng** : number of vertices
- nme : number of mesh elements
- q : d -by- nq vertices array
- me: p-by- nme connectivity array  $(p = d + 1$  for simplices and  $p = 2<sup>d</sup>$  for orthotopes)
- ncell : contains all the number of the cells grid which are refined.

### Description

scs = fc\_hypermesh.refinement.refine(Oh,ndiscells)

The first input Oh is an OrthMesh object whose elements are orthotopes. ndiscells is an 1-by-Oh.Mesh.nme array (for regular refinement) or a  $d$ -by-Oh. Mesh. nme array. ndiscells $(:,k)$  are the numbers of discretisation in each axis direction. The output is a cells array of subcells structure where a all subcells type are 'orthotope'

```
scs = fc_hypermesh.refinement.refine(Oh,ndiscells,type)
```
Same as previous one if type is 'orthotope' . Otherwise type is 'simplicial' and all subcells type of the output are 'simplicial'

[scsimp,scorth] = fc\_hypermesh.refinement.refine(Oh,ndiscells,types)

The input types is an 1-by- $Oh$ . Mesh. nme array: if types $(k)$  is equal to 0 then the  $k$ -th mesh element (cell) of the **OrthMesh** is refined with simplices otherwise with orthotopes.

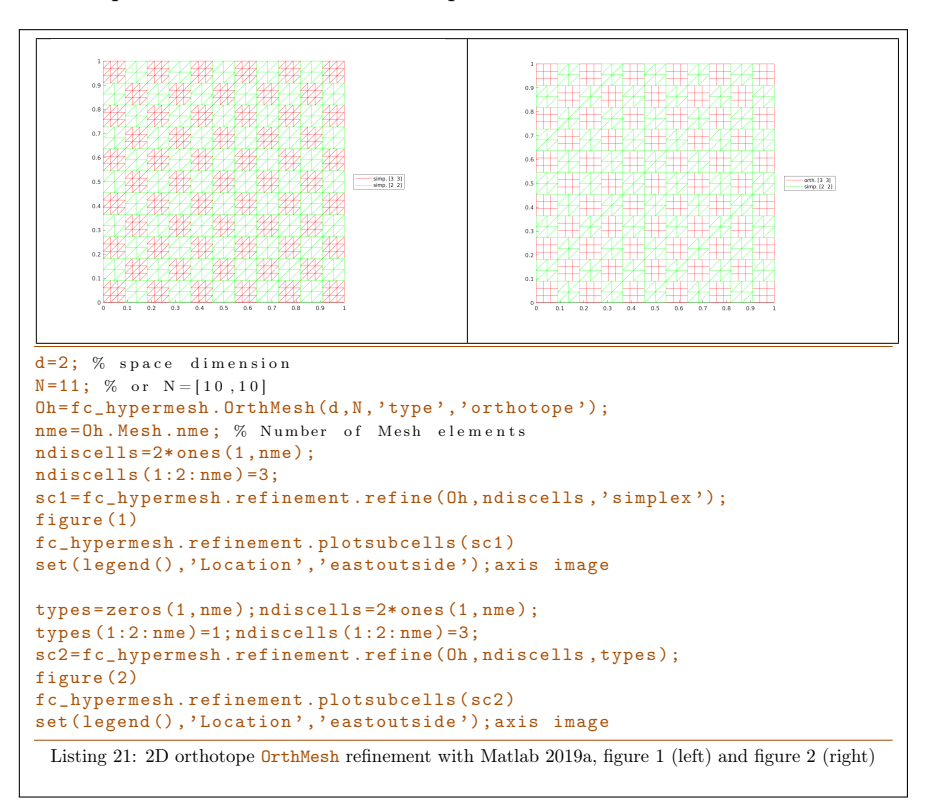

More examples are provided by scripts:

- fc\_hypermesh.refinement.demo01
- ...
- fc\_hypermesh.refinement.demo10

# <span id="page-32-0"></span>Appendices

# A Memory consuming

Beware when using theses codes of memory consuming : the number of points  $nq$ and the number of elements quickly increase according to the space dimension d. When meshing a d-orthotope with p-order mesh elements by taking  $N$  intervals in each space direction, we have a number of nodes given by

 $nq = (p * N + 1)^d$ , for both tessellation and triangulation

and the number of mesh elements is

 $\mathbf{m}$ me =  $N^d$ , for tessellation by orthotopes  $\frac{\text{time}}{\text{mme}} = d!N^d$ , for tessellation by simplices.

If the array  $q$  is stored as *double* (8 bytes) then

mem. size of  $q = d \times nq \times 8$  bytes

and if the array me as  $int(4 \text{ bytes})$  then

mem. size of  $me =$  $(p+1)^d \times nm$ e × 4 bytes (tessellation by orthotopes)  $(d+p)!$  $\frac{d^2 P}{d^2 P}$  × nme × 4 bytes (tessellation by simplices)

With  $N = 10$ ,  $d \in [1, 8]$  and order  $p = 1$ , the values of nq and nme are given in Table [5.](#page-32-1) The memory usage for the corresponding array  $q$  and array me is available in Table [6.](#page-33-2) In Table ??, the memory usage for the array q and array me for  $N = 10$ ,  $d = 3$  and order  $p \in [1, 8]$ .

<span id="page-32-1"></span>

| d              | $nq = (N + 1)^d$ |         |             |         | $\mathbf{m} = N^{\mathbf{d}}$ (orthotopes) $\mathbf{m} = \mathbf{d}!N^{\mathbf{d}}$ (simplices) |
|----------------|------------------|---------|-------------|---------|-------------------------------------------------------------------------------------------------|
| 1              |                  | 11      |             | 10      | 10                                                                                              |
| $\overline{2}$ |                  | 121     |             | 100     | <b>200</b>                                                                                      |
| 3              |                  | 1 331   |             | 1 000   | 6 000                                                                                           |
| $\overline{4}$ |                  | 14 641  |             | 10 000  | 240 000                                                                                         |
| 5              |                  | 161 051 |             | 100 000 | 12 000 000                                                                                      |
| 6              | 1 771 561        |         | 1 000 000   |         | 720 000 000                                                                                     |
| 7              | 19 487 171       |         | 10 000 000  |         | 50 400 000 000                                                                                  |
| 8              | 214 358 881      |         | 100 000 000 |         | 4 032 000 000 000                                                                               |

Table 5: Number of vertices nq and number of elements nme for the tessellation of an orthotope by orthotopes and by simplices according to the space dimension d and with  $N = 10$ .

<span id="page-33-2"></span>

| d |        | a      | me (orthotopes) |      | me (simplices) |
|---|--------|--------|-----------------|------|----------------|
| 1 |        | 88 B   |                 | 80 B | 80 B           |
| 2 |        | 1 KB   |                 | 1 KB | 2 KB           |
| 3 | 31 KB  |        | 32 KB           |      | 96 KB          |
| 4 | 468 KB |        | 640 KB          |      | 4 MB           |
| 5 |        | 6 MB   | 12 MB           |      | 288 MB         |
| 6 | 85 MB  |        | 256 MB          |      | 20 GB          |
|   |        | $1$ GB |                 | 5 GB | 1 TB           |
| 8 |        | 13 GB  | 102 GB          |      | 145 TB         |

Table 6: Memory usage of the array q and the array me for the tessellation of an orthotope by 1-order orthotopes and by 1-order simplices according to the space dimension **d** and with  $N = 10$ .

| d | a      | $me$ (orthotopes) me (simplices) |          |
|---|--------|----------------------------------|----------|
| 1 | 248 B  | 160 B                            | 160 B    |
| 2 | 15 KB  | 6 KB                             | 8 KB     |
| 3 | 714 KB | 256 KB                           | 480 KB   |
| 4 | 29 MB  | 10 MB                            | 33 MB    |
| 5 | $1$ GB | 409 MB                           | $2$ GB   |
| 6 | 42 GB  | 16 GB                            | 241 GB   |
| 7 | $1$ TB | 655 GB                           | 24 TB    |
|   | 54 TB  | 26 TB                            | 2 661 TB |

Table 7: Memory usage of the array q and the array me for the tessellation of an orthotope by 3-order orthotopes and by 3-order simplices according to the space dimension **d** and with  $N = 10$ .

<span id="page-33-0"></span>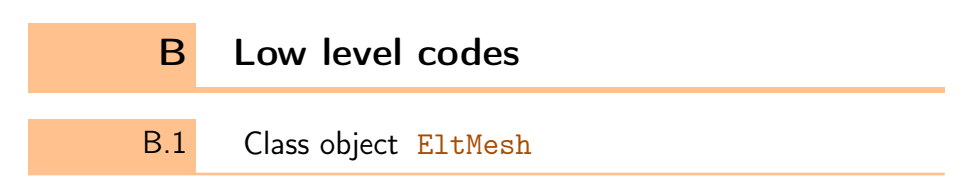

<span id="page-33-1"></span>The elementary mesh class object called EltMesh is used to store only one mesh, the main mesh as well as any of the m-face meshes. This class EltMesh also simplifies (for me) the codes writing and its fields are the following:

- ' d, space dimension
- $\bullet$  m, kind of mesh (m = d for the main mesh), tessellated with m-simplices or m-orthotopes.
- ' order, order p of the mesh elements
- type, 0 for simplicial mesh or 1 for orthotope mesh
- nq, number of nodes
- q, nodes array of dimension d-by-nq
- nme, number of mesh elements
- me, connectivity array of dimension  $\frac{(d+p)!}{dp!}$ -by-nme for p-order simplices elements or  $(p + 1)^d$ -by-nme for p-order orthotopes elements
- toGlobal, index array linking local array q to the one of the main mesh
- label, name/number of this elementary mesh
- ' color, color of this elementary mesh (for plotting purpose)

### B.1.1 Constructor

```
Eh = fc_hypermesh . EltMesh (m ,q , me )
Eh = fc_hypermesh.EltMesh(m,q,me, ...key , value ,...)
```
### Description

 $Eh = fc_hypermesh.EltMesh(m,q,me)$ 

Genrerates the EltMesh object Eh which contains a 1-order  $m$ -simplicial mesh by default. The space dimension  $d$  is  $size(q,1)$ .

- $\bullet$  m, kind of mesh: tessellated with m-simplices.
- ' q is the nodes array of dimension d-by-nq.
- $\bullet$  me is the connectivity array of dimension  $(d+1)$ -by-nme corresponding to 1-order simplices elements.

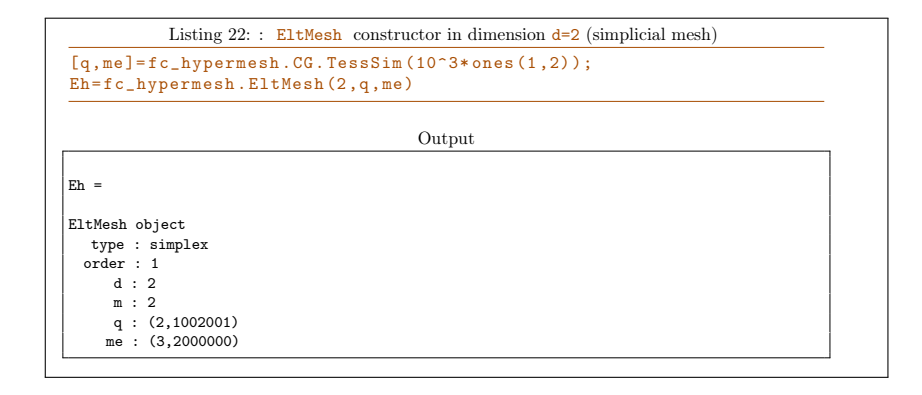

### $Eh = fc_hypermesh.EltMesh(m,q,me, key, value, ...)$

Some optional  $key/value$  pairs arguments are available with key:

- 'type' : used to select the kind of elements used. The default value is 'simplex' and otherwise 'orthotope' can be used.
- 'order' : gives the order of the mesh elements (default is 1).

```
Listing 23: : EltMesh constructor in dimension d=3 (orthotope mesh)
[q, me] = fc_hypermesh.CG.TessHyp(3:5,2);Eh = fc_hypermesh.EltMesh (3,q,me,'type','orthotope','order',2)
                                       Output
Eh =
EltMesh object
  type : orthotope
 order: 2d : 3
     m : 3
q : (3,693)
    me : (27, 60)
```
#### B.1.2 plotmesh method

The plotmesh() member function can be used to represent the mesh given by an EltMesh object if the space dimension d is less than or equal to 3.

#### Syntaxe

```
obj . plotmesh ()
obj . plotmesh ( key , value , ...)
```
#### Description

obj.plotmesh()

obj.plotmesh(key, value, ...)

Some optional  $key/value$  pairs arguments are available with key:

• 'color': use to specify the color of the mesh. Otherwise obj.color is used.

Other key/value pairs arguments can be used depending of  $obj.d$  and obj.m values and they are those of the plotting function used:

- with  $obj.d=3$  and  $obj.m=3$ , patch function is used;
- with obj.d=3 and obj.m=2 , trimesh function is used for simplicial mesh and patch function is used for orthotope mesh;
- with obj.d=3 and obj.m=1 , line function is used;
- with  $obj.d=3$  and  $obj.m=0$ , scatter3 function is used;
- with  $obj.d=2$  and  $obj.m=2$ , triplot function is used for simplicial mesh and patch function is used for orthotope mesh;
- with obj.d=2 and obj.m=1 , line function is used;
- with  $obj.d=2$  and  $obj.m=0$ , scatter function is used;
- with  $obj.d=1$  and  $obj.m=1$ , line function is used;
- with obj.d=1 and obj.m=0 , scatter function is used;

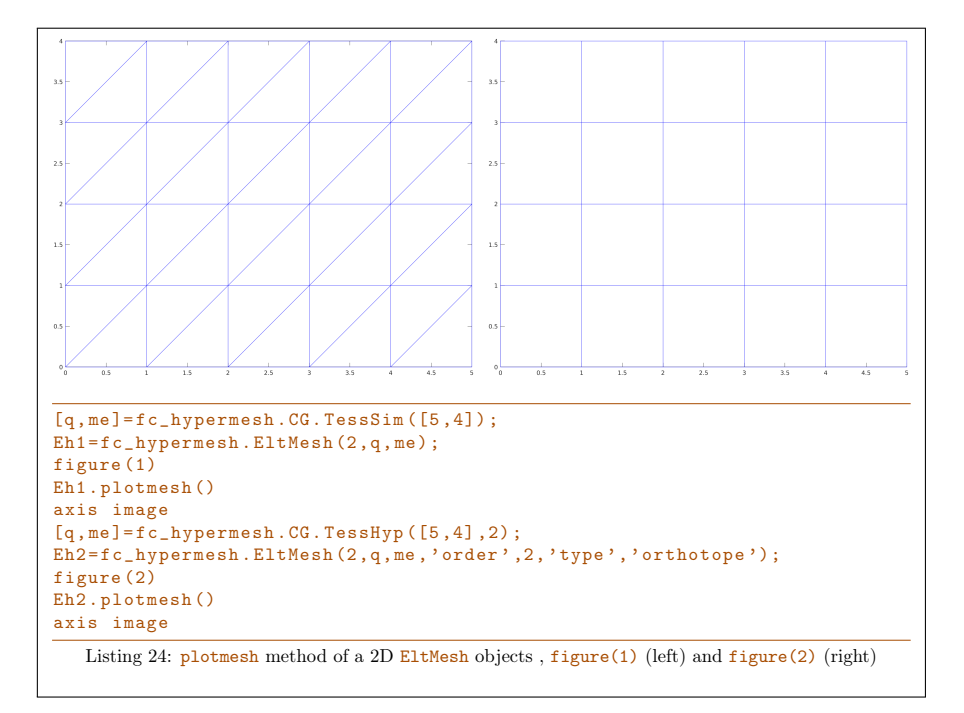

### B.1.3 plotnodes method

The **plotnodes** () member function can be used to represent nodes of the mesh given by an  $E1$ tMesh object if the space dimension  $d$  is less than or equal to 3.

### Syntaxe

```
obj . plotnodes ()
obj . plotnodes ( key , value , ...)
```
### Description

#### obj.plotnodes()

Uses scatter function (1D and 2D) and scatter3 function (3D) to represent nodes of the mesh as points. Vertices of the mesh elements are also nodes and they are distinguishable from others nodes.

```
obj.plotnodes(key, value, ...)
```
Some optional  $\frac{key}{value}$  pairs arguments are available with  $key$ :

• 'vcolor': use to specify the point color for the mesh vertices. Default is obj.color .

- 'vsize': use to specify the point size for the mesh vertices. Default is 40 .
- 'ncolor': use to specify the color of the nodes (not vertices) of the mesh elements. Default is  $'k'$  (ie. black).
- 'nsize' : use to specify the size of the nodes (not vertices) of the mesh elements. Default is 30 .

Other key/value pairs arguments can be used: they are those of the scatter and scatter3 function used.

J.  $\ddot{\phantom{a}}$  $\ddot{\phantom{a}}$  $\ddot{\phantom{a}}$  $\cdot$  $\overline{a}$  $\ddot{\phantom{0}}$  $\ddot{\phantom{a}}$  $\ddot{\phantom{0}}$  $\ddot{\phantom{0}}$  $[q, me] = fc_hypermesh.CG. TessSim([5, 4], 3);$ Eh1=fc\_hypermesh.EltMesh (2,q,me,'order',3); figure (1) Eh1 . plotmesh () hold on Eh1 . plotnodes () axis image  $[q, me] = f c_hypermesh$ . CG. TessHyp ( $[5, 4]$ , 2); Eh2=fc\_hypermesh.EltMesh(2,q,me,'order',2,'type','orthotope'); figure (2) Eh2 . plotmesh () hold on Eh2.plotnodes ('vcolor','m','vsize',80) axis image Listing 25: plotnodes method of a 2D EltMesh objects , figure(1) (left) and figure(2) (right)

#### B.1.4 plotnodesNumber method

The plotnodesNumber() member function can be used to display node numbers of the mesh given by an EltMesh object if the space dimension d is less than or equal to 3.

### Syntaxe

```
obj . plotnodesNumber ()
obj . plotnodesNumber ( key , value , ...)
```
Description

### obj.plotnodes()

Uses fc\_hypermesh.plotnodesNumber function to represent node numbers.

### obj.plotnodes(key, value, ...)

Some optional  $\frac{key}{value}$  pairs arguments are available with key:

- 'BackgroundColor' : use to specify text background color. Default is  $'w'$  (i.e. white).
- 'margin' : use to specify the margin. Default is 1.
- 'HorizontalAlignment' : Default is 'center' .
- 'VerticalAlignment' : Default is 'middle' .
- 'clipping' : Default is 'on' .

Other key/value pairs arguments can be used: they are those of the text function used.

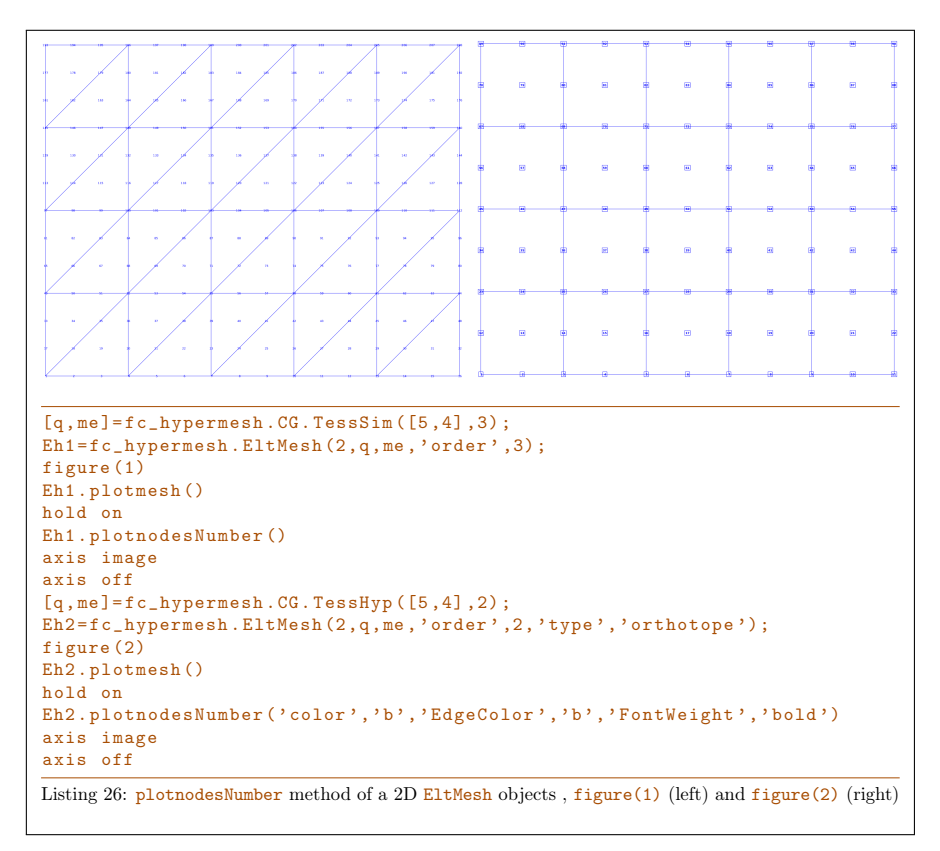

#### B.1.5 ploteltsNumber method

The ploteltsNumber() member function can be used to display element numbers of the mesh given by an EltMesh object if the space dimension d is less than or equal to 3.

Syntaxe

```
obj . ploteltsNumber ()
obj . ploteltsNumber ( key , value , ...)
```
### Description

obj.ploteltsNumber()

Uses fc\_hypermesh.ploteElementsNumber function to represent node numbers.

obj.ploteltsNumber(key, value, ...)

Some optional  $key/value$  pairs arguments are available with key:

- 'Color': use to specify text color. Default is 'r' (i.e. red).
- 'BackgroundColor' : use to specify text background color. Default is  $'w'$  (i.e. white).
- $\bullet$  'margin' : use to specify the margin. Default is  $~1$  .
- 'HorizontalAlignment' : Default is 'center' .
- 'VerticalAlignment' : Default is 'middle' .
- 'clipping' : Default is 'on' .
- 'vLineColor' : Draw lines beetween vertices and barycenter of the mesh elements. Default is '' (no lines).
- 'vLineStyle': Select lines type. Default is ':' (dotted lines).
- 'vLineWidth' : Set lines witdh. Default is 0.5 .

Other key/value pairs arguments can be used: they are those of the text function used.

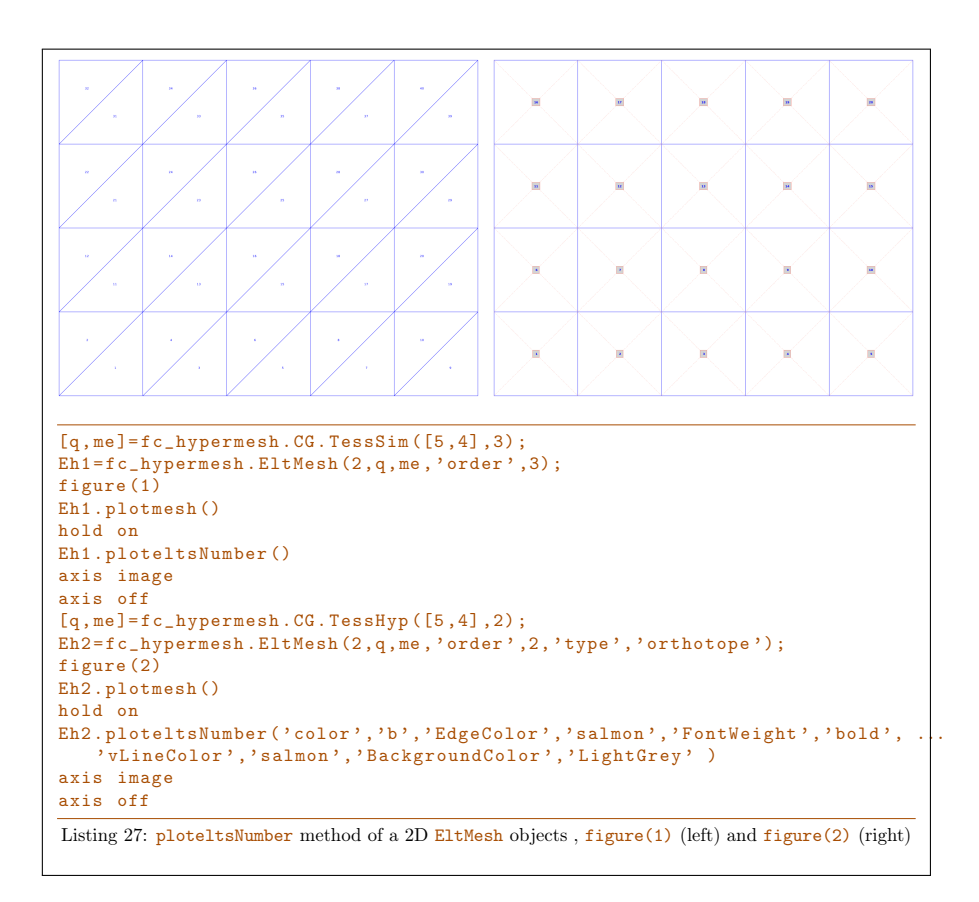

# H References

<span id="page-40-0"></span>[1] F. Cuvelier. Vectorized algorithms for regular and conforming tessellations of d-orthotopes and their faces with high-order orthotopes or simplicial elements, March 2019. working paper or preprint.